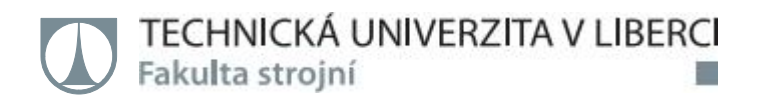

## **Ověření postprocesoru CAD/CAM systému HyperMILLpro frézku Hermle C250**

**Bakalářská práce**

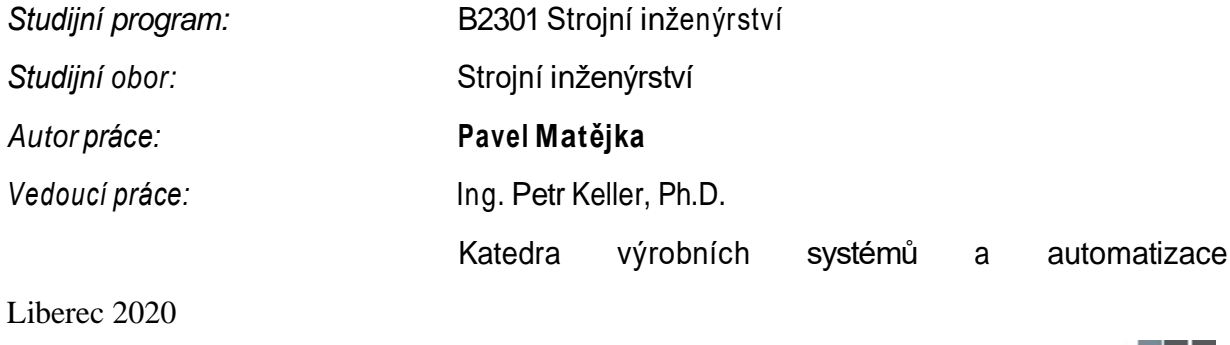

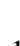

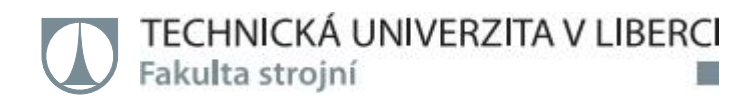

### **Zadání bakalářské práce**

### **Ověření postprocesoru CAD/CAM systému HyperMILL pro frézku Hermle C250**

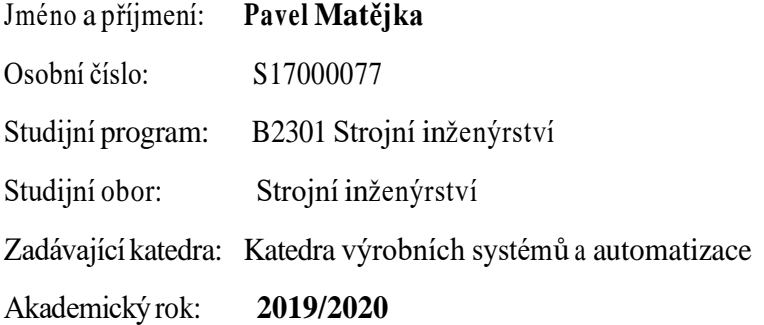

#### **Zásady pro vypracování:**

Cílem práce je vytvořit 3D model pracovního prostoru pětiosého frézovacího centra Hermle C250 pro doplnění do stávajícího postprocesoru CAD/CAM systému HyperMILL. Dalším cílem je, pro zvolenou součást, připravit NC program v tomto CAD/CAM systému a porovnat simulaci obrábění s reálným procesem na stroji s případným zdokumentováním nedostatků a odlišností.

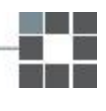

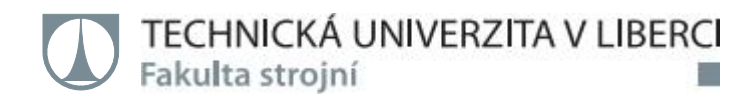

Zásady vypracování:

1. Seznamte se s pětiosým frézovacím centrem Hermle C250 a s CAD/CAM systémem HyperMILL.

2. Na základě podkladů a 3D digitalizace zpracujte 3D model pracovního prostoru stroje pro následné doplnění do CAD/CAM systému HyperMILL.

3. Zvolte vhodnou středně složitou součást pro frézování, navrhněte technologický postup výroby a vytvořte NC programv CAD/CAM systému HyperMILL.

1.Proveďte simulaci obrábění v tomto CAD/CAM systému a následně reálné obrábění na stroji Hermle C250 s řídicím systémem Heidenhain TNC 640.

1. Porovnejte výsledky simulace a reálného obrábění, případné odlišnosti zdokumentujte a proveďte závěrečné zhodnocení.

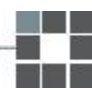

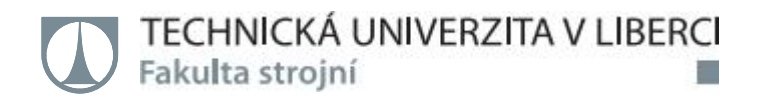

Rozsah grafických prací: dle potřeby Rozsah pracovní zprávy: cca 35 stran Forma zpracování práce: tištěná/elektronická Jazyk práce: Čeština

#### **Seznam odborné literatury:**

[1] ŠTULPA, M. CNC programování obráběcích strojů. 1. vyd. Praha: Grada, 2015, 240 s. ISBN 978-80-247-5269-3.

[2] KELLER, P. Programování a řízení CNC strojů. Prezentace přednášek. Liberec, 2015.

[3] HEIDENHAIN. Uživatelská dokumentace k TNC 640. Dr. Johannes Heidenhain GmbH. 2016. [4] OPEN MIND TECHNOLOGIES AG. Videos –OPEN MIND Technologies. IndustryArena [online]. Germany: Frank Nolden, Dr. Wilfried Schäfer, 2015 [cit. 2019-09-30]. Dostupné z: <https://en.industryarena.com/openmind/tv.>

Vedoucí práce: Ing. Petr Keller, Ph.D.

Katedra výrobních systémů a automatizace

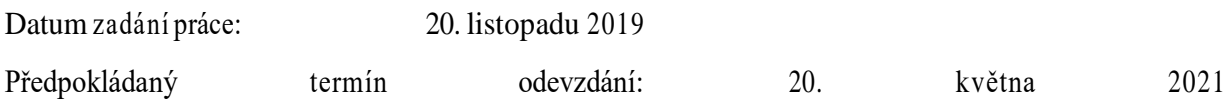

L.S.

prof. Dr. Ing. Petr Lenfeld děkan V Liberci dne 20. listopadu 2019 Ing. Petr Zelený, Ph.D. vedoucí katedry

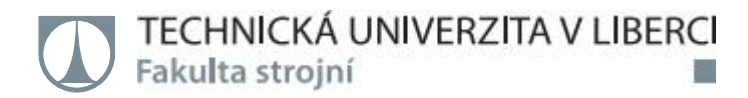

### **Prohlášení**

Byl jsem seznámen <sup>s</sup> tím, že na mou bakalářskou práci se plně vztahuje zákon č. 121/2000 Sb., o právu autorském, zejména § 60 –školní dílo.

Beru na vědomí, že Technická univerzita v Liberci nezasahuje do mých autorských práv užitím mé bakalářské práce pro vnitřní potřebu Technické univerzity v Liberci.

Užiji-li bakalářskou práci nebo poskytnu-li licenci k jejímu využití, jsem si vědom povinnosti informovat o této skutečnosti Technickou univerzitu- tu v Liberci; v tomto případě má Technická univerzita v Liberci právo ode mne požadovat úhradu nákladů, které vynaložila na vytvoření díla, až do jejich skutečné výše.

Bakalářskou práci jsem vypracoval samostatně jako původní dílo s použi- tím uvedené literatury a na základě konzultací s vedoucím mé bakalářské práce a konzultantem.

Současně čestně prohlašuji, že texty tištěné verze práce a elektronické ver- ze práce vložené do IS/STAG se shodují.

16. března 2020 Pavel Matějka

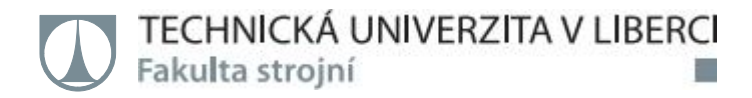

#### **Poděkování**

V první řadě bych rád poděkoval rodině, která mi studium na TUL umožnila a trpělivě snášela moji náladovost v těžších obdobích studia. Po celou dobu mi poskytovala jak morální tak finanční podporu a dopřála mi tak velmi dobré zázemí.

Dále bych rád poděkoval vedoucímu práce panu Ing. Petru Kellerovi Ph. D. za všechen čas, který mi při psaní BP věnoval. Trpělivě mi radil a opravoval nepřesnosti, kterých jsem se při psaní dopustil. Navíc s využitím reverzního inženýrství vytvořil model stroje Hermle C250, který byl pro splnění zadání BP klíčový.

A na závěr bych chtěl poděkovat všem, kteří mi ať už v průběhu studia, či při psaní BP jakkoli poradili či pomohli. Je Vás mnoho, a kdybych měl všechny jmenovat, tak bych určitě někoho opomněl. Každopádně dotyčné osoby jistě vědí, že mluvím o nich.

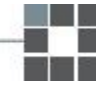

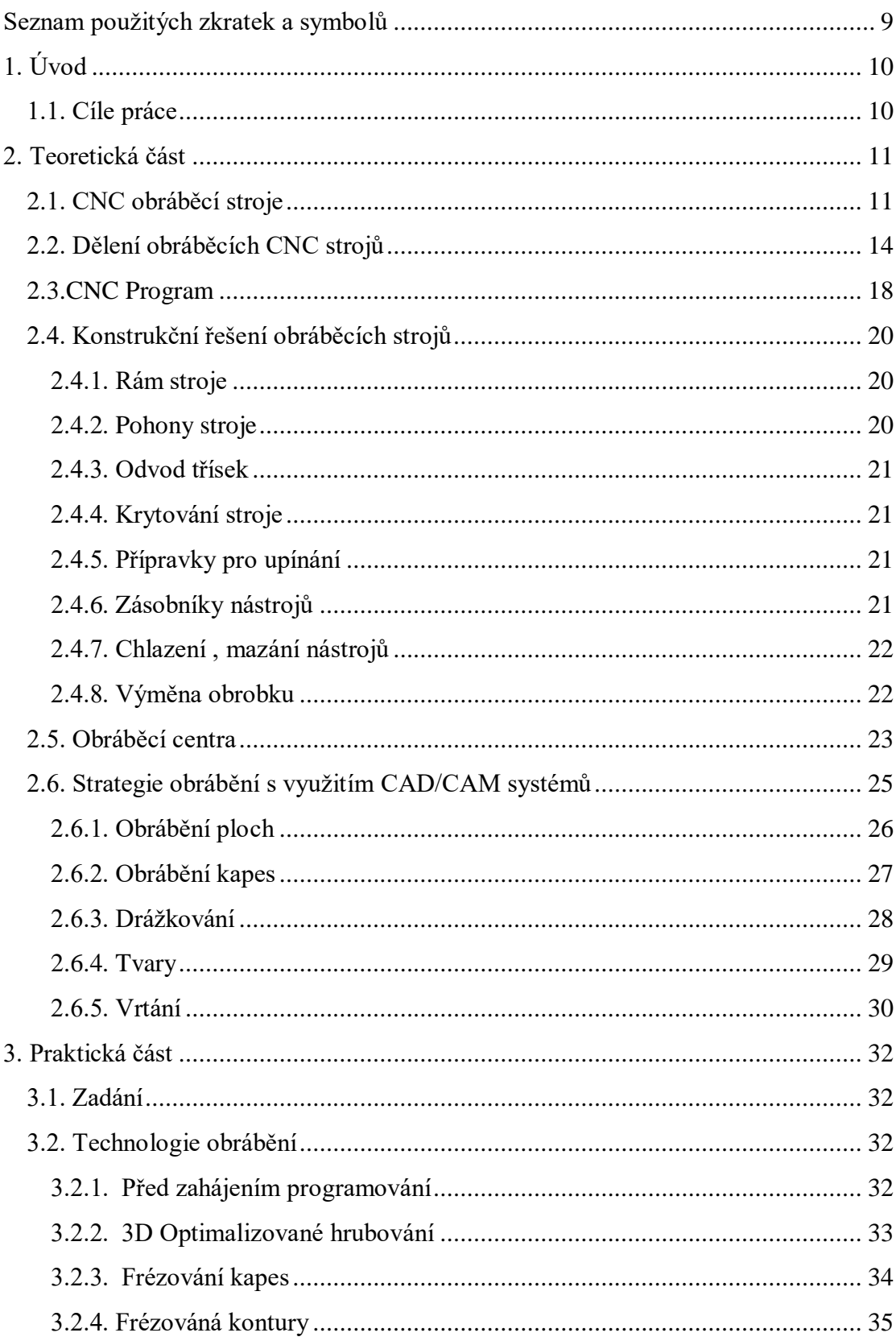

## **Obsah**

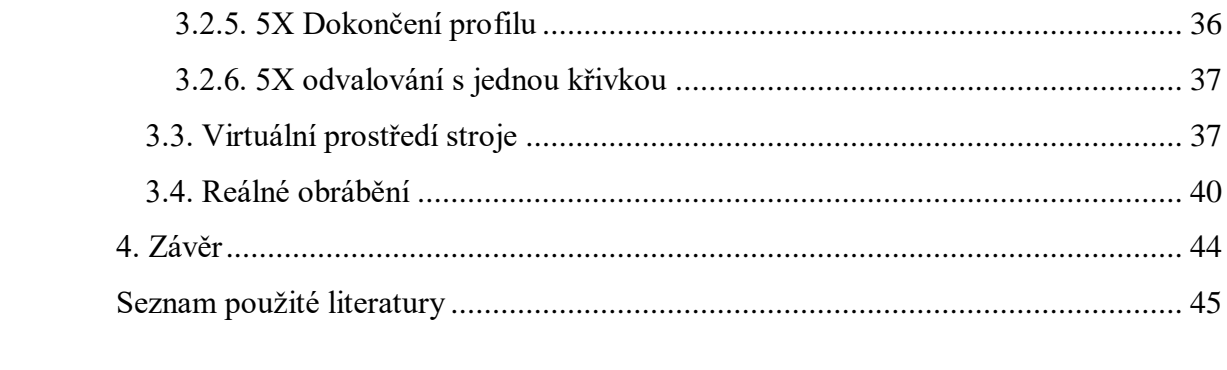

## <span id="page-8-0"></span>**Seznam použitých zkratek a symbolů**

CNC…………. computer numeric control ŘS…………. Řezný systém ss………….souřadný systém CAD………….Computer Aided Design CAM………….Computer Aided Manufacturing SNOP…………Stroj, nástroj, obrobek, přípravek Al…………….. hliník (Aluminium) Cu…………….. měď (cuprum) Ti………………titan Mg……………..hořčík (magnesium) Mn……………..mangan W………………wolfram VBD…………..vyměnitelná břitová destička SK……………. Slinuté karbidy RE……………..Reverzní inženýrství TUL…………… Technická univerzita v Liberci BP……………… Bakalářská práce

# <span id="page-9-0"></span>**1. Úvod**

Simulace je vlastně napodobení určité reálné činnosti (události či procesu) ve fiktivním prostředí počítače. Umožňuje nám do určité míry predikovat jak se daná reálná činnost bude vyvíjet. Od masivního rozvoje výpočetní techniky se postupně staly klíčovým nástrojem v mnohých technických i netechnických oborech.

 Simulace částečně nahradily experimenty. Oproti nim jsou rychlejší, většinou levnější a umožňují změření libovolných hodnot v libovolném místě procesu. Experimenty jsou na druhou stranu věrohodnější, protože při nich hrozí méně chyb.[0]

### <span id="page-9-1"></span>1.1. Cíle práce

Cílem práce je ověření postprocesoru systému HyperMILL pro stroj Hermle C250. BP byla rozdělena na teoretickou a praktickou část. V teoretické části bude přiblížena problematika CNC strojů, a to jak po konstrukční stránce, tak po té programovací. V závěru této části budou pro lepší představu rozebrány různé strategie CNC obrábění, které se používají nebo používaly.

V praktické části bude vymyšleno konkrétní zadání. Bude navrhnut technologický postup a následně vygenerován program. Ten bude posléze použit k naplnění cílů BP. Konkrétně bude porovnána práce reálného obráběcího frézovacího centra Hermle C250 a jeho zdigitalizovaného prostředí, které bude získáno s pomocí metod reverzního inženýrství.

V závěru budou vypíchnuty odlišnosti, které případně z pozorování vzejdou. Popřípadě bude shledáno, že se kinematika stroje neliší od digitálního prostředí.

## <span id="page-10-0"></span>**2. Teoretická část**

Teoretická část bakalářské práce má za úkol představit a krátce přiblížit základy CNC problematiky. Při jejím vypracování byl brán zřetel na cíle práce. Některé z níže zmíněných pojmů jsou popsány jen stručně. Zmíněné základy se týkají jak obráběcích strojů, tak programování samotného.

### <span id="page-10-1"></span>2.1. CNC obráběcí stroje

CNC obráběcí stroje využívají technologický proces nazvaný **obrábění**. Samotný proces obrábění probíhá tak, že zpravidla klínovitá část nástroje vniká do polotovaru a silovým působením ubírá přebytečný material ve formě třísky, a to do té doby, dokud není docíleno požadovaného tvaru výrobku. Polotovary zpracovávané obráběním se nazývají obrobky.[1]

Existují i speciální metody obrábění, které principiálně fungují jiným způsbem. Jsou prezentovány jako tzv. fyzikální metody, protože v principu často využívají základních fyzikálních poznatků. Těmi se ale tato bakalářská práce nezabývá.

V dnešní době internetu a výpočetní techniky došlo v průběhu času k propojení počítačů a obráběcích strojů a vznikly tak tzv. **CNC (Computer Numeric Control)** stroje. V praxi to znamená, že má celý proces obrábění na starost tzv. ŘÍDÍCÍ SYSTÉM (dale ŘS). Společně se zavedením CNC strojů se změnila i role člověka v procesu. Dříve musel školený pracovník pečlivě ovládat stroj, a přesnost výsledného výrobku závisela zejména na jeho šikovnosti a pečlivosti měření. ŘS v tomto ohledu člověka nahradil a ten má v dnešní době roli jako zadavatel a kontrolor práce, zda stroj pracuje tak jak má. ŘS ovládá silové prvky stroje na základě programu. Program se skládá z bloků (vět) a zaručuje, že požadované pracovní úkony (soustružení, frézování, vrtání atd.) proběhnou v programátorem určeném pořadí. [1]

Hlavní výhodou CNC strojů je, že rychle a s velkou přesností dovedou obrábět velmi složité tvary, které by už člověk na obyčejném konvenčním stroji vyrobit nedokázal. Oproti tomu nevýhodou je jistě vysoká pořizovací cena stroje a vznik velkého množství odpadu ve formě třísek (oproti jiným technologiím výroby). Komplikací může být také fakt, že oproti tváření nedochází při obrábění ke zpevňování materiálu, ale naopak ke zhoršování pevnostních parametrů výsledného výrobku (na rozdíl od kování). Pro obsluhu CNC stroje je navíc potřeba speciálně vyškolený pracovník.[1]

Školený musí být i programátor. A to jak vzhledem ke stroji, pro který program tvoří, tak vzhledem k softwaru, na kterém program tvoří. Softwarů existuje celá řada. Nejdůležitějším kritériem pro jejich dělení je funkce, a to:

**- CAD** (Computerized Numerical Control): Počítačem podporovaná konstrukce (kreslení) (AutoCAD, Inventor, Catia, Solidworks, Creo…).[1]

**- CAM** (Computer Adied Manufacturing): Počítačem podporovaná výroba – softwarová podpora pro programování CNC strojů (EdgeCAM, AlphaCAM, Mikroprog…).[1]

**- CAD/CAM:** Software podporující jak podporu konstrukce, tak výrobu součásti. (HyperMILL, Kovoprog, GibbsCAM…).[1]

Program pro CNC stroj se tedy tvoří v tzv. CAM nebo CAD/CAM programech. HyperMILL, který byl použit v praktické části práce patří do CAD/CAM programů.

CNC program musí obsahovat dostatek informací pro ŘS. Tyto informace lze dělit do třech různých skupin, podle toho, k čemu slouží:

> **- Geometrické:** Popis dráhy nástroje. U víceosého stroje se lze pohybovat v lineárních osách X, Y, Z a rotovat kolem os A, B, C (dle typu stroje)

**- Technologické:** Volba nástroje, technologie z hlediska ŘS

**- Pomocné:** zapnutí/vypnutí chladící kapaliny, otáčky vřetene, výměna nástroje atd.

Po nahrání CNC programu do stroje, existuje hned několik režimů, ve kterých může stroj pracovat:

> **-Ruční řízení:** Používá obsluha převážně při opravách programu nebo při kusové výrobě.[1]

> **-Blok po bloku:** Stroj se po každém bloku zastaví a čeká na potvrzení od obsluhy. Vhodné pro kontrolu programu.[1]

> **-Automatické:** Stroj pracuje dle programu a zastaví se buď po jeho dokončení nebo při závažné poruše. Vhodné pro zaběhlé programy.[1]

Dalším důležitým pojmem v oblasti programování CNC strojů je dozajista souřadný systém (dále ss). Dle něj je totiž počítáná traektorie pohybu nástroje při obrábění. Pro programování je nezbytné definovat počátek ss. Zde v podstatě existují pouze dvě možnosti. Obě se obyčejně kombinují v závislosti na situaci. Nejpoužívanější je tzv **Absolutní programování**, kde je počátek ss pevně ustaven někde na obrobku. Pevné ustavení počátku ss umožňuje relativně snadnou kontrolu programu. Méně často se používáno tzv. **přírůstkové programování**. Při něm je počátek ss pevně svázán s teoretickou špičkou nástroje. Zde se provádí preventivní kontrola poněkud

komplikovaně, protože je počátek ss v pohybu. V důsledku toho hrozí kumulace nepřesností, kdy nepřesnosti výroby mohou narůstat. Přírůstkové programování nachází uplatnění u složitějších podprogramů.[2]

Programátor má dále možnosti využívat různé druhy ss. Základní ss je vždy kartézký – pravoúhlý souřadný systém. Dále je využíváno zejména programování v polárních souřadnich, které zjednodušují pohyb nástroje po kruhových traektoriích.[2]

Dalším důležitým pojmem jsou určité body. Některé z nich jsou již pevně definovány výrobcem v paměti stroje, jako strojní konstanty. Jiné musí definovat programátor. Každý z bodů slouží k jinému účelu:

> **- M = nulový bod stroje:** Stanoven výrobcem. Výchozí bod pro všechny ss a vztažné body na stroji.[1]

> **- R = referenční bod:** Stanoven výrobcem. Slouží k synchronizaci měřicího systému. Při zapnutí stroje nutnost najetí právě do referenčního bodu. Společně s M a N tvoří strojní konstanty v paměti  $\check{R}$ S.[1]

> **- W = nulový bod obrobku:** Stanoven programátorem nebo obsluhou. Je výchozím bodem ss při absolutním programování.[1]

> Bod W může být určen vícero způsoby. Jako nejjednodušší se může jevit určení tzv. dotykem (naškrábnutím). V technické praxi bývá právě díky své jednoduchosti velmi často používána. Nástroj musí být obsluhou posunut tak, aby došlo k jeho dotyku s obrobkem. Do tabulky nulových bodů jsou pak zapsány souřadnice, ve kterých se nástroj při dotyku nachází. Při soustružení stačí, aby takto byla určena pouze osa Z. U klasického trojosého frézování se obdobným způsobem musí určit všechny tři osy.[3]

> **- N = nulový bod nástrojového držáku:** Stanoven výrobcem. Jsou k němu vztaženy rozměry všech nástrojů (tzv. referenční bod) .[1]

> **- P = programovaný bod nástroje:** Stanoven programátorem. U rotačních nástrojů je umístěn na čele v ose nástroje. U soustružnických nožů je umístěn na teoretické špičce (tam, kde se setkává hlavní a vedlejší ostří) .[1]

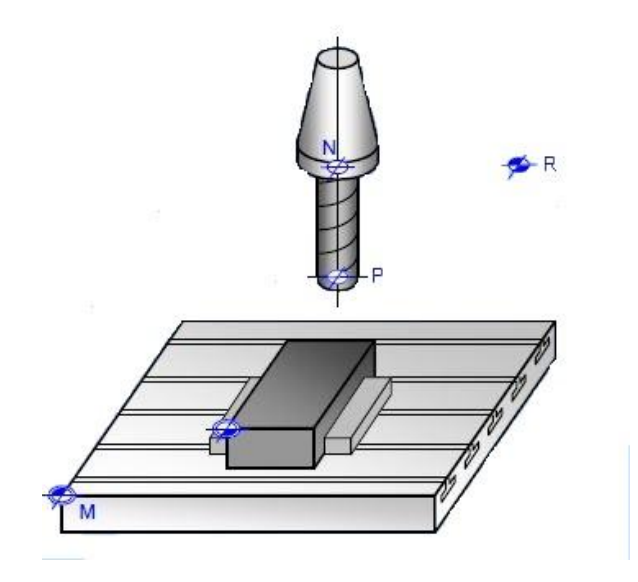

**Obr. 1.** Vztažné body CNC frézk.[2]

### <span id="page-13-0"></span>2.2. Dělení obráběcích CNC strojů

Od doby vzniku prvních obráběcích strojů ušlo strojírenství a ostatní technické obory dlouhou cestu. Za tu dobu vznikla celá plejádá různých CNC obráběcích strojů. Od univerzálních strojů v prvopočátcích výpočetní techniky byl vývoj postupně zaměřen k výrobě specializovaných CNC strojů, které nacházely uplatnění zejména ve velkoseriových podnicích. Nyní je vývoj směřován opět k univerzálnosti stroje. Cílem mnohých výrobců je zkonstruovat stroj, který dokáže plnohodnotně nahradit specializované CNC stroje a dokáže tak vyrobit v podstatě "cokoli". Modernímu víceúčelovému stroji se říká **Obráběcí centrum**. Vývoj takového komplexního zařízení je provázen mnohými komplikacemi, neboť klade vysoké požadavky na přesnost výroby.[1]

CNC obráběcí centrum musí umožňovat a případně sloučit různé druhy třískového obrábění v jeden celek (práce s rotačními i nerotačními obrobky). Také musí být schopné pracovat v tzv. automatických cyklech. Polotovary jsou do stroje vkládány manipulátorem případně školeným pracovníkem. Po zmáčknutí startu stroj začne pracovat. Dle programu dokáže provést samostatnou výměnu nástroje. Moderní CNC obráběcí centra jsou též vybaveny měřícími prvky a čidly pro diagnostiku v průběhu obráběcího procesu. Některé dovedou pracovat i v tvz. Bezobslužném provozu.[1]

Aktuálně jsou vyvíjeny **Multiprocesní CNC stroje**. To jsou vlastně obráběcí centra, kde jsou různé třískové technologie zastoupeny plnohodnotně (jako u samostatných strojů) a plně tak zastupují jednoprofesní stroje.[1]

Zajímavý pohled na rozdělení NC a CNC strojů může být dle historického vývoje. Na vznik každé nové generace má silný vliv rozvoj dalších technických oborů, a to zejména elektrotechnika a výpočetní technika. Tato symbióza je zcela přirozená a nelze očekávat, že by tomu v budoucnu mělo být jinak. Jednotlivé mezigenerační rozdíly krásně ilustrují, jak dalekou cestu CNC stroje od doby svého vzniku musely urazit:

> **-1. generace(NC):** První NC stroj v roce 1940. Doplnění ŘS. Dnes již považován za nespolehlivý a je již minulostí.

> **-2. generace(NC):** mechanická část upravená pro potřeby ŘS . Osazeny germaniovými a křemíkovými tranzistory. **Integrované obvody.**

> **-3. generace (CNC):** Lepší mechanická část stroje. Možnost řízení mikropočítačem. Obrazovka, klávesnice, programová paměť a možnost simulovat obrábění. Mezioperační doprava. **Mikroprocesory.**

> **-4. generace (CNC):** Adaptivní řízení řezného procesu + aktivní kontrola rozměrů. **Obráběcí centra**= víceprofesní stroje (soustružení + frézování + …). Lineární motory pro posuv v souřadných osách (zrychlení až 2g).

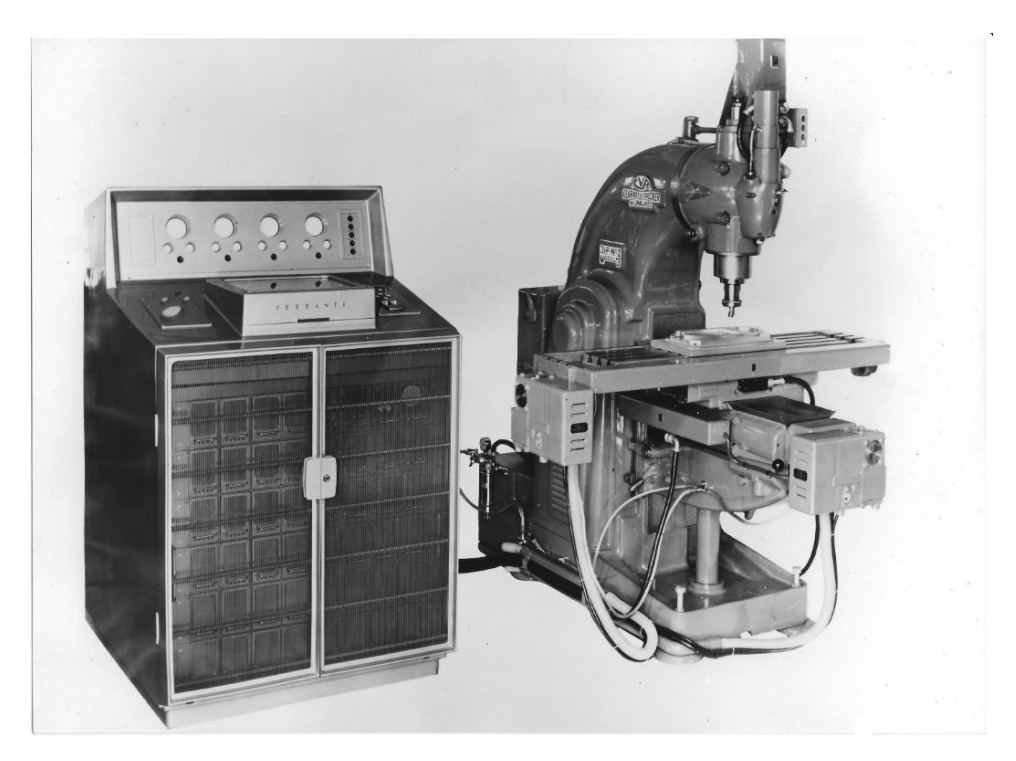

**Obr. 2.** První NC obráběcí stroj vymyslel John T. Parsons v roce 1940.[14]

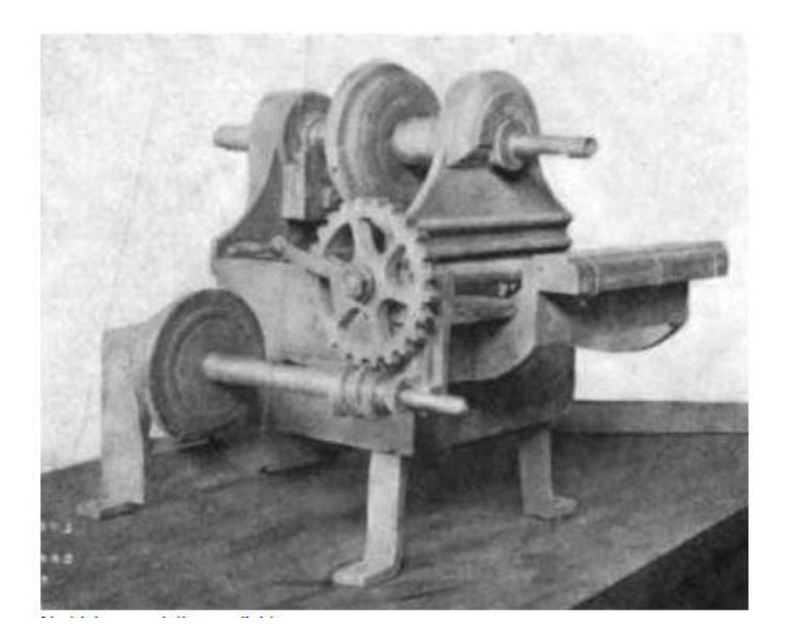

**Obr. 3.** Historicky první obráběcí stroj sestrojil Eli Whitney v roce 1818.[15]

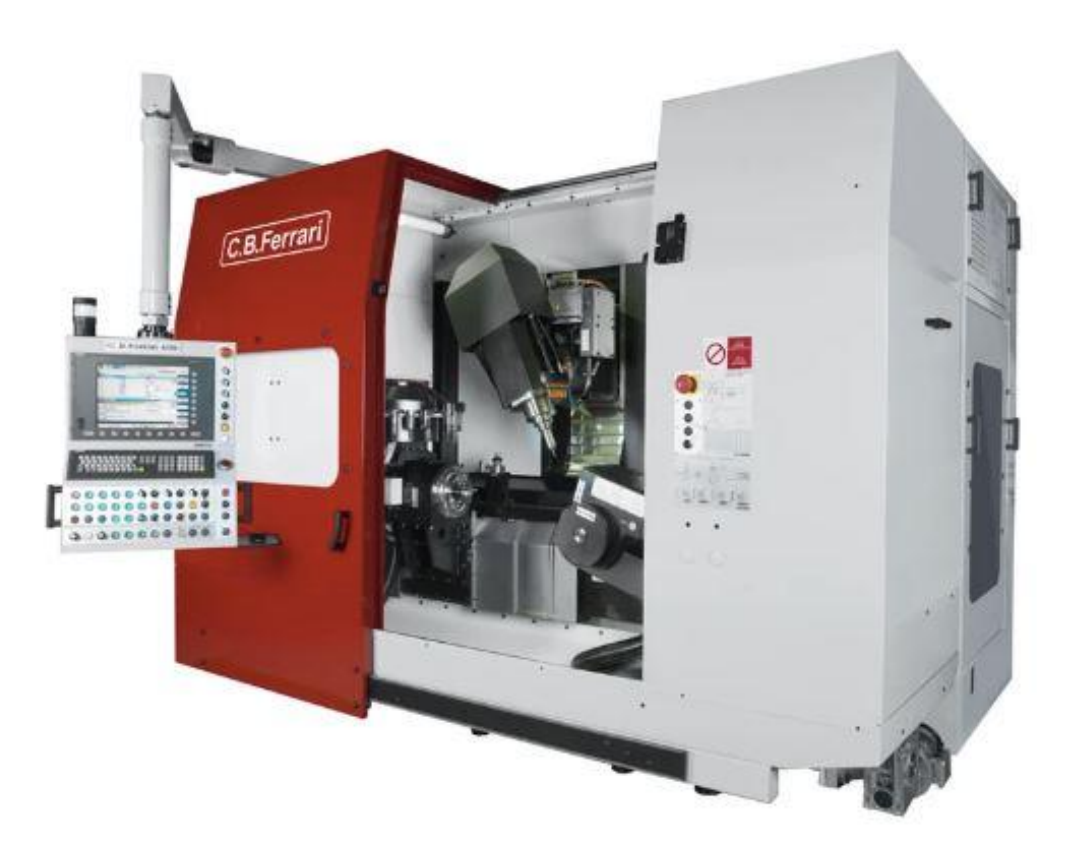

**Obr. 4.** Obráběcí centrum dnes.[16]

O něco praktičtější pohled na rozdělení CNC strojů se může jevit dělení dle počtu os, ve kterých stroj dovede pracovat. S počtem os výrazně rostou možnosti programování. Nejde však jen o výrobu sofistikovanější tvarů, ale i o možnost optimalizovat a zefektivnit procesy, které umožňovaly již stroje s menším počtem os. S počtem os také úzce souvisí strategie obrábění, které jsou rozebrány později. Konkrétní rozdělení CNC strojů dle počtu os:

- **-1 osé**:CNC vrtačky
- **-2 osé**:CNC soustruhy
- **-3 osé**: CNC frézky
- **-4 a více osé**: Obráběcí centra

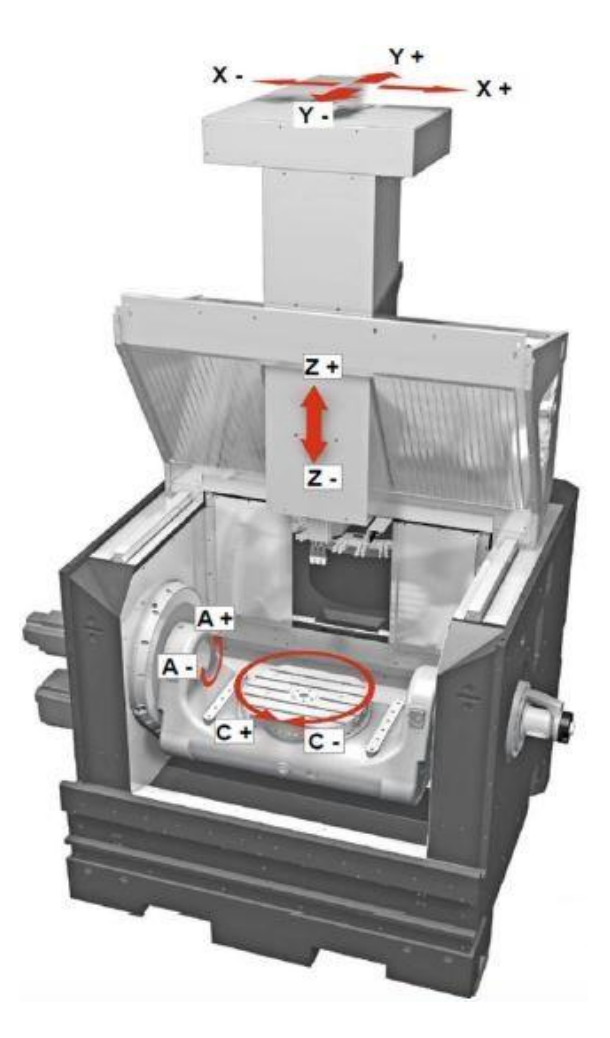

**Obr. 5.** CNC 5 osý stroj HERMLE C250.[2]

### <span id="page-17-0"></span>2.3.CNC Program

Původně byl kód CNC programů psán ručně. S postupným vývojem výpočetní techniky a vznikem obráběcích center se postup značně zjednodušil. Většina CAM nebo CAD/CAM programů generuje kód programu automaticky na základě zvolených strategií obrábění. Přestože se již kód nepíše ručně, je jeho znalost stále důležitá. Mnohdy je potřeba program poupravit přimo u stroje, který na své konzoli zobrazuje většinou jen kód. Programovací jazyk lze rozdělit na **G kódy** (viz tab 1), které poskytují pohybové a pomocné instrukce pro stroj, a **M kódy** (viz tab. 2). Ty ovládají strojové (PLC) funkce.[2]

V následujících tabulkách jsou uvedeny příklady některých nejpoužívanějších CNC kódů.

| G00             | Rychloposuv (po přímce maximální možnou rychlostí)       |
|-----------------|----------------------------------------------------------|
| G <sub>01</sub> | Pracovní lineární interpolace                            |
| G <sub>02</sub> | Kruhová interpolace (po směru hodinových ručiček)        |
| G <sub>03</sub> | Kruhová interpolace (proti směru hodinových ručiček)     |
| G <sub>04</sub> | Časová prodleva                                          |
| G17/G18/G19     | Volba pracovní roviny, ve které se bude provádět G02/G03 |
| G90             | Absolutní zadávání hodnot                                |
| G91             | Relativní zadávání hodnot                                |
| G94             | Posuv v milimetrech za minutu                            |
| G95             | Posuv v milimetrech za jednu otáčku                      |

**Tab 1.** Příklady nejčastěji užívání G kódů.[1]

| M <sub>00</sub> | Zastavení stroje, programu otáček (po zmáčknutí startu obrábění<br>pokračuje) |
|-----------------|-------------------------------------------------------------------------------|
| M <sub>03</sub> | Otáčky vřetene (po směru hodinových ručiček)                                  |
| M <sub>04</sub> | Otáčky vřetene (proti směru hodinových ručiček)                               |
| M06             | Výměna nástroje                                                               |
| M07/M08         | Zapnutí čerpadla                                                              |
| M09             | Vypnutí čerpadla                                                              |
| M99/M17         | Konec podprogramu                                                             |
| M30             | Konec programu                                                                |
| M81             | Zrcadlení dle osy X                                                           |

**Tab 2.** Příklady nejčastěji užívání M kódů.[1]

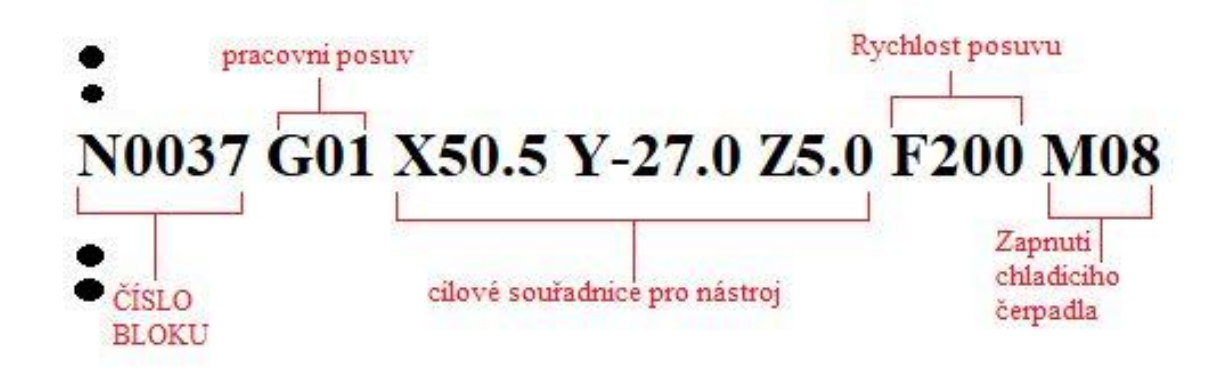

**Obr. 6.** Ukázka, jak by mohl vypadat jeden blok programu.

### <span id="page-19-0"></span>2.4. Konstrukční řešení obráběcích strojů

Nyní je potřeba krátce si představit konstrukční řešení CNC strojů. Nebude zde popsán žádný konkrétní stroj. Spíš zde budou vypíchnuty některé klíčové části stroje.

Základní znalosti konstrukčního řešení CNC stroje jsou klíčové pro jeho obsluhu a technologa, který řeší jeho případné poruchy. Vhodné je ovšem, aby jej znal i programátor stroje. Oproti klasickým strojům je v něm více elektroniky, automatiky s různými čidly, ventily, motory a pohony. Níže lze nalézt krátce popsané základní konstrukční prvky, které jsou pro CNC stroje typické.

### <span id="page-19-1"></span>**2.4.1. Rám stroje**

**Nosné struktury:** U CNC stroje je považivána větší tuhost celé soustavy. Obyčejná litina tedy nemusí stačit. V poslední době bývá používán například polymerbeton plněný kovovými pěnami.[1]

Polymerbeton je kompozitní materiál z vytvrditelné organické matrice s anorganického plniva.[4]

**Lože:** Dnes se používá převážně valivá vedení. U něj je potřeba brát v potaz, že příliš netlumí rázy, je citlivé na nečistoty a je potřeba, aby bylo dobře mazáno. V praxi lze narazit i na hydrostatické a hydrodynamické kluzné vedení. K ochraně lože před nečistotami lze použít krytování. U frézky lože nese stůl. U soustruhu zase supporty s revolverovou hlavou. [1]

#### <span id="page-19-2"></span>**2.4.2. Pohony stroje**

**Vřeteník:** Montážní celek, který nese vřeteno. To při výrobě dosahuje vysokých otáček (až 12 000 ot/min). Má-li vřeteno vlastní elektrický pohon, nazýváme jej elektrovřeteno. Elektrovřetena dosahují až 20 000 ot/min. Některé technologie vyžadují vysoké otáčky (broušení…). U vřeteníků je potřeba kvůli vysokým otáčkám mít vyřešené mazání a chlazení ložisek. Teplotu lze kontrolovat snímači teploty a pro sledování zatížení ložisek se používají snímače chvění.[1]

**Hlavní pohon vřetene stroje:** Zajišťuje plynulou změnu otáček při obrábění (velká zrychlení a zpomalení v závislosti na zátěži).[1]

**Servomotory:** Používají se jako pohony posuvů CNC stroje. Jedná se o elektrický motor, který uživateli dává kontrolu nad polohou hřídele motoru, otáčkami a zrychlením, což klasický motor neumožňuje. Servomotory se často vylepšují přidáním snímačů pro odečet polohy. Může to být například fotoelektrický snímač. Signál z tohoto snímače je zpětnou vazbou přiveden do reguáltoru, který následně řídí a nastavuje polohu hřídele. Servomotry lze rozdělit na asynchronní a synchronní.

Servomotor je propojen s **kuličkovým šroubem**, díky kterému lze snadno přeměnit

rotační pohyb z motoru na výsledný posuvný pohyb stroje. Kuličkové šrouby zároveň zajišťují vysokou přesnost (až do 1 µm) a rychlost (pro rychloposuv). Rychlost a přesnost výsledného pohybu kladou na výrobu kuličkových šroubů nemalé nároky. Šrouby a matice jsou navzájem předepjaty, čímž se odstraní nežádoucí vůle. [1]

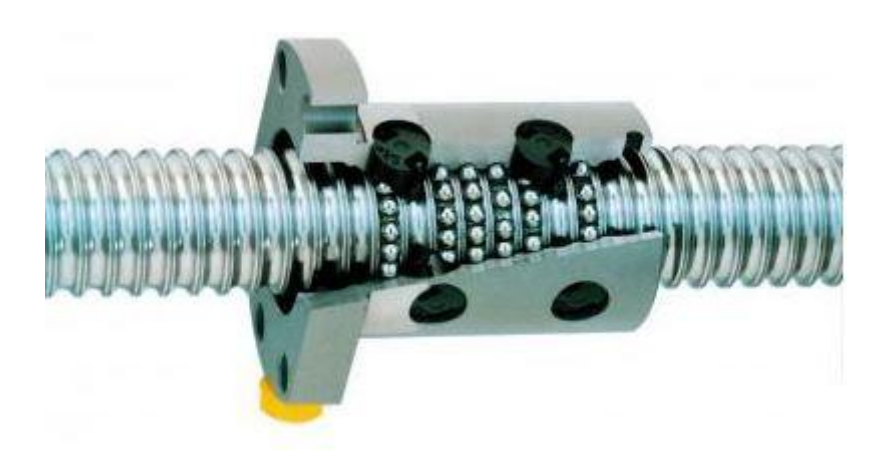

**Obr. 7.** Ukázka kuličkového šroubu.[19]

#### <span id="page-20-0"></span>**2.4.3. Odvod třísek**

Odvod třísky je klíčový pro odvod tepla i teploty. Vysoká teplota negativně ovlivňuje obrobek a v extrémních případech by mohlo dojít i k nežádoucím strukturním změnám a tím i ke změně vlastností výsledného výrobku. Třísku lze odstraňovat chladící kapalinou, odsávat či odfukovat vzduchem. K lepšímu odvodu třísky může přispět i moderní geometrie břitových nástrojů. Stroj samotný může mít v dolní části rámu tzv vanu, kde se tříska hromadí, a odkud ji obsluha odstraní na konci směny. Další možností je kontinuální odvod třísky pryč ze stroje. Takové řešení lze nalét v hromadné výrobě. Třísky jsou v takovém případě nejčastěji odváděny pryč za pomoci dopravníků (písových, šnekových, hrablových, magnetických, článkových atd.).[1]

#### <span id="page-20-1"></span>**2.4.4. Krytování stroje**

Pracovní prostor je z hlediska bezpečnosti a hygieny práce uzavřený. Stroj nelze spustit, jestliže je kryt otevřený.[1]

### <span id="page-20-2"></span>**2.4.5. Přípravky pro upínání**

Přípravky pro upínání polotovarů nalézají největší uplatnění v hromadných výrobách, kde se počítá každá minuta. Zkracují vedlejší časy a ideálně ještě eliminují riziko špatného upnutí obrobku. Klasické univerzální sklíčidlo se nepreferuje kvůli vzniku rozdílných sil v obrobku. Ty by při obrábění mohli vést k deformaci obrobku, čímž by došlo k výrobě zmetku. V případě přípravku je nutné mít na paměti, že je musíme pevně a přesně ustavit na pracovní stůl.[1]

#### <span id="page-20-3"></span>**2.4.6. Zásobníky nástrojů**

Existuje celá řada zásobníků. Od revolverových, přes velkokapacitní až po

automatizované systémy propojené s nástrojárnou, kdy si při potřebě CNC stroj sám zažádá o nový nástroj a ten je mu pomocí dopravníku automaticky dodán.[5]

### <span id="page-21-0"></span>**2.4.7. Chlazení , mazání nástrojů**

Pro potřeby chlazení lze využít jak stlačený vzduch, tak různé řezné emulze, oleje nebo třeba syntetické kapaliny. Výhoda syntetických kapalin je, že je nenapadají bakterie a jejich životnost je tedy o dost větší.[1]

Někdy se kapalina vede do místa řezu přímo nástrojem, což umožňuje odplavení třísky (výhodné zejména u vrtání). Některé stroje nechladí proudem kapaliny, ale využívají mlhovinu (částečky emulze ve formě aerosolu).[5]

Oleje můžou mít neagivní dopad na oděv obsluhy stroje. Ten jím během dlouhých směn načichne. Dálší otázkou je jaké zdravotní riziko pro obsluhu vzniká, jestliže se v "olejovém" prostředí pohybuje dlouhodobě.

### <span id="page-21-1"></span>**2.4.8. Výměna obrobku**

U malých a středních sérii se nejčastěji lze setkat s ruční výměnou obrobků. Některé firmy používají manipulátory a roboty. Lze se setkat i s technologickými paletami. V takovém případě je obrobek na paletu upnut mimo pracovní prostor. Typická bývá její aplikace u větších rotačních obrobků.[21]

Technologickou paletu lze například konstruovat jako čtyřpolohový buben, na kterém jsou upnuty obrobky tak, aby šla požadovaná část snadno obrobit.[1]

Zajímavá je aplikace článkových dopravníků u vertikálních CNC soustruhů, kdy je vlastně dopravník součástí stroje samotného. V tomto případě článkový dopravník umožňuje plynulou výměnu obrobků bez nutnosti zastavení obráběcího procesu. V praxi se pak lze poměrně často setkat s tzv. otočnými stoly. Ty jsou oblíbené zejména proto, že umožňují obsluze v klidu vyměnit obrobený kus za neobrobený na jednom stole, zatímco druhý stůl je v pracovním prostoru, kde probíhá obrábění.[21]

### <span id="page-22-0"></span>2.5. Obráběcí centra

**CNC obráběcí centra** umožňují práci s rotačními i nerotačními obrobky. Částečně stírají rozdíl mezi soustruhem a frézkou. Musí umožnit a případně sloučit různé druhy třískového obrábění v jeden celek. Dále je vyžadováno, aby dokázaly pracovat v tzv automatických cyklech. Manipulátor případně obsluha vloží polotovar, zmáčkne start a stroj začne pracovat. Dokáže si dle programu sám vyměnit nástroj. Některé stroje dokáží provést samostatně i výměnu obrobku.

Moderní CNC obráběcí centra jsou take vybaveny měřícími prvky a čidly pro diagnostiku v průběhu obráběcího procesu. Některé dovedou pracovat i v tzv. bezobslužném provozu.

**Multiprocesní CNC stroje:** Jsou to obráběcí centra, kde jsou různé třískové technologie (soustružení, frézování atd.) zastoupeny plnohodnotně (stejně jako u samostatných strojů) a plně tak zastupují samostatné jednoprofesní stroje. Takový stroj klade velmi vysoké nároky na svou výrobu a je stale ve vývoji.[1]

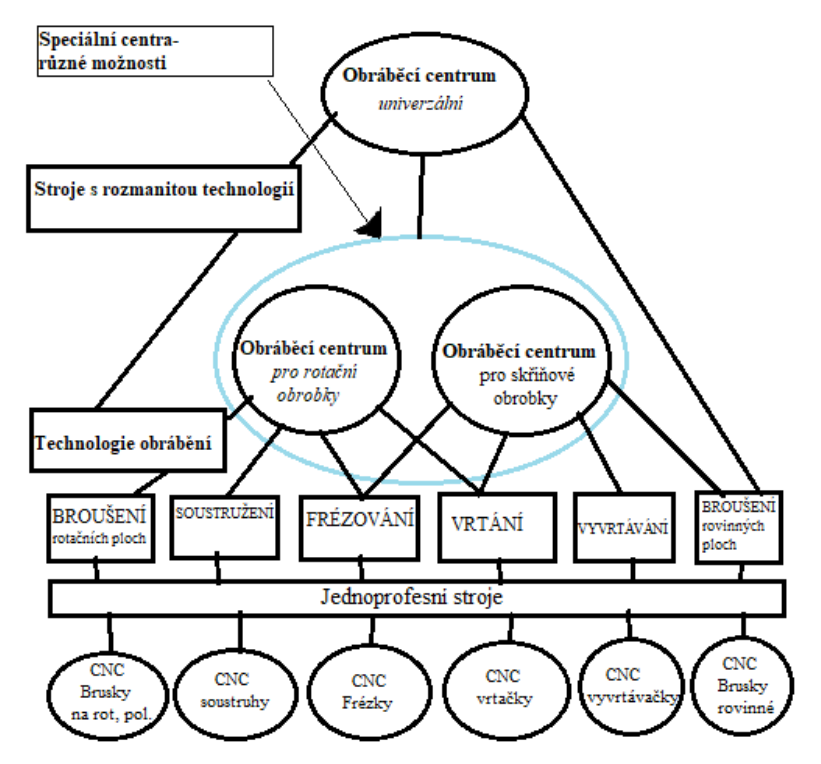

**Obr. 8.** Vývoj v oblasti CNC obráběcích strojů.[1]

V dnešní době už lze na CNC stroji obrábět prakticky jakýkoli materiál. Od všemožných železných nebo neželezných kovů, přes nerez až po tvrdokov. Běžně se samozřejmě obrábí i různé nekovy (dřevo). V následujících odstavcích však budou zmíněné jen nejčastější případy obrábění kovů. Popřípadě, kde dané kovy nacházejí uplatnění.

Základem strojírenství byla a stále je **ocel**. Směs železa (Fe) a uhlíku (C), kdy obsah uhlíku nepřekročí hranici 2,11%. Ocel v obrábění znamená především: výroba závitů, ozubených kol a trubek. Existuje i nerez varianta oceli. To je vlastně vysocelegovaná ocel, která odolává jak chemické tak elektrochemické korozi.[23] [24]

Dalším důležitým materiálem je **titan** (Ti). Ten díky své mimořádné tvrdosti, nízké hmotnosti a netečnosti s okolním prostředím nachází největší uplatnění v leteckém průmyslu. Tvrdý je i **wolfram** (W). Obrobené wolframové díly se často používají ke konstrukci samotných CNC strojů.[23]

Velmi často se obrábí i **hliník** (Al) a jeho slitiny. Obzvlášť problematicky se při obrábění může chovat slitina hliníku a mědi **dural** (90-96%Al, 4-6%Cu s přísadami Mg a Mn).[25]

To jaké materiály lze na CNC stroji obrábět určuje hlavně materiál nástroje popřípadě způsob chlazení celého procesu. Dalším vlivem je pak i tuhost samotného stroje ŘS, které umožňuje.

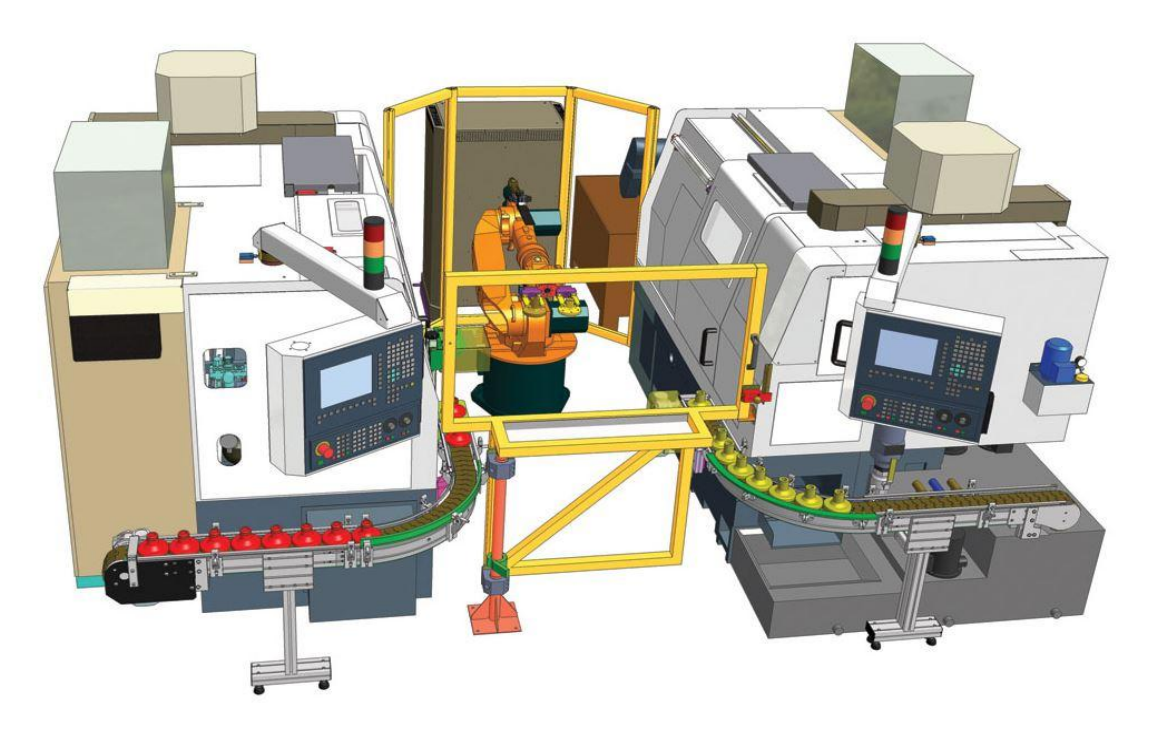

**Obr. 9.** Ukázka automatizované CNC linky. Označuje se jako pružná automatizace, protože linku lze snadno předělat (přeprogramovat) pro jiný výrobek. U tvrdé automatizace by díky použití jednoúčelových a stavebnicových strojů namísto CNC techniky byla úprava linky pro jiný výrobek obtížná nebo neproveditelná.[20] [5]

### <span id="page-24-0"></span>2.6. Strategie obrábění s využitím CAD/CAM systémů

Strategie v obrábění znamená předdefinovaný způsob vygenerování dráhy pro zvolený nástroj. CAM programy obsahují celou plejádu různých strategií. Každou strategii lze navíc upravovat a přizpůsobovat konkrétním technologickým požadavkům soustavy SNOP (stroj, nástroj, obrobek, přípravek). Úkolem programátora CNC strojů je zvolit optimální postup, aby výsledný obrobek odpovídal technické dokumentaci zhotovené konstruktérem. Práce programátora se zjednodušila v tom, že již nemusí programovat zvlášť každou dráhu. Na druhou stranu jsou dnes obrobky složitější a mnohdy je proces obrábění tak komplikovaný, že by ani nebylo možné dráhu nástroje ručně naprogramovat.[5]

Znalost programu se dnes hodí spíš ke kontrole vygenerovaného programu či opravě nějaké drobné závady přímo u panelu stroje.

Jedno ze základních hledisek dělení strategií je k čemu daná strategie slouží. Zda-li se používá při obrábění rovinných ploch, drážek, kapes, děr nebo složitých tvarů. S tím jde ruku v ruce počet os stroje.[1]

Moderní 5-osá obráběcí centra totiž díky větší variabilitě pohybů umožňují vývojářům implementovat do CAM program nové strategie, které jsou efektivnější, rychlejší a navíc třeba více šetří nástroj při obrábění. Vliv na vznik nových strategií mají samozřejmě i nové nástroje a materiály, ze kterých jsou vyrobeny. 5-osá centra obsahují dokonce speciální cykly pro danou výrobní součástky, které se ve strojírenství běžně používají (lopatky turbíny nebo čerpadla, ozubená kola…).[1]

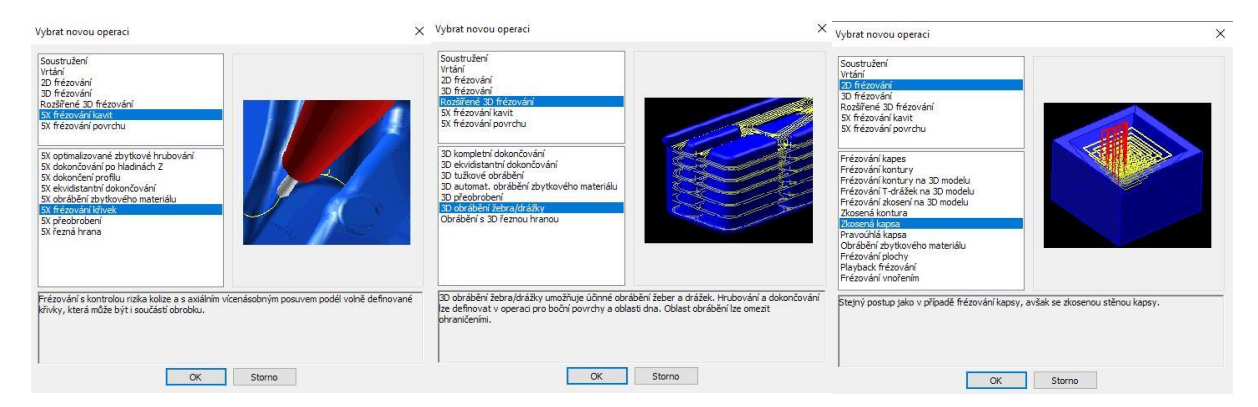

**Obr.10. 11.** a **12.** Ukázky specifických strategií, které lze využít v programu HyperMILL. vlevo: 5 osé obrábění kavit, uprostřed: 5 osé obrábění žeber, vpravo: 2 osé obrábění zkosených kapes.

CAM programy dnes umožňují upravovat dráhy nástrojů intuitivně a relativně snadno. Stačí se jen ve zvoleném progarmu vyznat. Dělit lze strategie i podle toho zda se používají spíš pro hrubování nebo dokončování.[1]

Při modelování výrobku v některém z CAD programu a následném převádění do CAM programu. Je potřeba mít na paměti nutnost ověření vzájemné kompatibility mezi těmito dvěma softwary. Vznik chyb hrozí zejména mám-li program v nějakém podivném formátu. Může být narušena kontura obrobku, což by při vygenerování CNC kódu dělalo neplechu. Je taky potřeba dbát na správnost rozměrů a zejména si pohlídat jednotky. A nakonec I přebytečné kóty a konstrukční křivky můžou být zdrojem mnohých problemů. Samozřemě tento problém eliminují CAD/CAM programy, které v sobě obsahují jak kreslící část, tak programovací.[1]

Teď bude následovat demonstrace několika různých strategií. Strategie jsou rozděleny dle tvaru výsledné obrobené plochy.[1]

### <span id="page-25-0"></span>**2.6.1. Obrábění ploch**

**VODOROVNÉ FRÉZOVÁNÍ:** ( 3-osé stroje). Využívá se pro hrubování i pro dokončování. Jedná se o standartní strategii, kdy je například potřeba obrobit plochu kolem vypouklých tvarů. Automaticky vyhledá všechny vodorovné plochy kolem daného tvaru a vygeneruje dráhu, která je od něj odsazená.[6]

**ROVNOBĚŽNÉ FRÉZOVÁNÍ:** ( 3-osé stroje). S pomocí této strategie se obrábí jak plochy tak mělké oblasti. Dráhy se generují rovnoběžně s osami x a y. Nástroj pak sleduje výškový profil osy z. [7]

**ZAPICHOVACÍ FRÉZOVÁNÍ:** (2,5-osé stroje). Nástroj koná pohyb téměř totožný s vrtáním. Odlišuje se od něj však tím, že zapichovací místa se navzájem překrývají, což ve výsledku znamená, že je odebrán celý blok materialu. K této strategii by měli být speciálně uzpůsobeny nástroje, které obrábí převážně čelem.[6]

**KONTUROVÉ FRÉZOVÁNÍ:** (5-osé stroje). Ideální řešení pro frézování strmých ploch a uplatňuje se zejména při dokončování povrchu. [7]

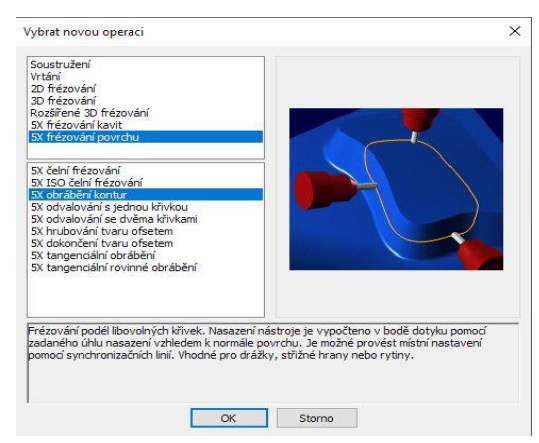

**Obr.13.** Ukázka konturového obrábění v programu HyperMILL

### <span id="page-26-0"></span>**2.6.2. Obrábění kapes**

**DYNAMICKÉ OBRÁBĚNÍ:** Její specifikum je, že se při ní nemění úhel záběru nástroje. Díky tomu je zatížení nástroje konstantní. Nástroj hledá balanc mezi dráhou nástroje a ŘS (poloha frézy, řezná rychlost, posuv…), aby proces probíhal, co možná nejlepším technologickým způsobem.[8]

**TROCHOIDNÍ FRÉZOVÁNÍ:** Krom kapes se hodí i pro drážky. Specifický je pro ni trochoidní pohyb nástroje (kombinace rotace a translačního pohybu). Díky tomuto specifickému pohybu jsme schopni řídit radiální hloubku řezu, čímž lze snížit radiální sílu. Při příliš velké hloubce řezu se nástroj může tzv. přehltit. Taková situace může nastat při práci s tvrdšími materiály (např. slitiny Ti). Tento způsob zároveň umožňuje obrábět drážku větší šířky než je průměr frézy. Popřípadě lze jednou frézou vyrobit drážky různých šířek. Výroba drážek trochoidním frézováním je efektivní a rychlá. Stěna kapsy nebo drážky je dokonale rovná a samotná kvalita povrchu závisí zejména na poloměru a kroku[9]

Trochoidu charakterizuje: **poloměr, krok posuvu a úhel**

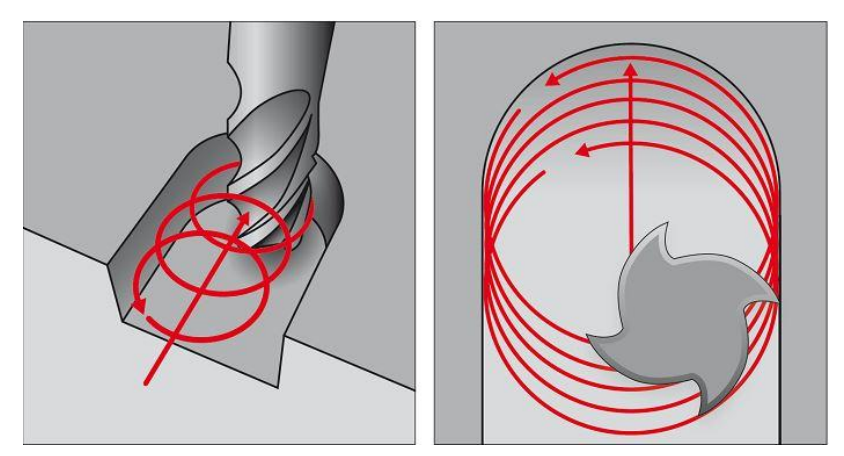

**Obr. 14.** Ukázka trochoidního obrábění.[18]

**FRÉZOVÁNÍ VYSOKÝM POSUVEM(HFM):** Při ní se využívá malá axiální síla a větší radiální hloubka řezu, vysoký posuv na zub a řezná rychlost se pohybuje od středních až po vysoké hodnoty. Díky tomu docílíme velkého úběru materiálu za jednotku času. V porovnání s klasickými metodami je až 3x vyšší. Hodí se zejména pro hrubování, kde nám jde o co nejrychlejší obrábění s co největším úběrem třísky a nehledíme na kvalitu povrchu. Strategie HFM se používá u tvrdších materiálů.[10]

**KAPSOVÁNÍ:** (2,5-osý stroj) Hrubovací proces, který je schopný vykonat 2,5-osý stroj.[10]

**PROFILOVÁNÍ:**(2,5-osý stroj)Hladící strategie, Výhodou je, že programátor nezadává přídavky na dokončení, protože ty CAM dopočítá z předchozího hrubování. Kapsování a profilování se často používá společně a je vhodné pro celou škálu různě tvarovaných otvorů.[10]

**KAPSOVACÍ FRÉZOVÁNÍ:**(3-osé stroje). Užíváme zejména pro hrubování. Vzhledem k adaptivnímu frézování je starší, pomalejší a méně efektivní. Nástroj koná takový pohyb, aby se zbytečně nezavrtával do materálu, protože geometrie nástroje k tomu nebývá příliš uzpůsobena.[11]

**ADAPTIVNÍ FRÉZOVÁNÍ:** (3-osé stroje). Využívá max. délky ostří a zároveň umožňuje odebrání velkého množství materiálu. Úběr materiálu je optimalizován a to zajišťuje efektivitu (i když neobrábí celým obvodem, tak odebere velkou hloubku). Můžu nastavit celou řadu parametrů. Například zvolím-li, že chci obrábět bez minimálního poloměru záběru. Nástroj se pokusí odstranit materiál všude, kde to umožní geometrie vybraného nástroje. Nevýhodou je vznik ostrých přechodů, které mohou způsobyt chvění, což může vést k rychlému opotřební nástroje (břitové destičky). Chvění eliminuji, když obrábím s mininálním poloměrem záběru, protože nevznikají ostré přechody ve vygenerované dráze nástroje.[12]

#### <span id="page-27-0"></span>**2.6.3. Drážkování**

U drážek záleží zejména na jejím tvaru (pravoúhlá, úhlová, tvarová) a zda-li je uzavřená nebo otevřená. Dalším aspektem, který hraje významnou roli ve výběru strategie je k čemu bude drážka sloužit. Ve strojírenství patří k nejvýznamnějším drážky pro pero, vodící či upínací drážky a někdy lze drážkovat i konec hřídele. Třeba pravoúhlou drážku lze frézovat buď naráz, kdy použitý nástroj kopíruje rozměry drážky nebo postupným obráběním po vrstvách. Bezpečnější je obrábět drážku postupně, protože pokud chci vše obrobit na jeden záběr, tak může dojít k poškození nástroje i obrobku. Na druhou stranu je postupné obrábění pomalejší, a tak je potřeba pečlivě zvážit, jaký z postupů je vhodnější. Rozhodnout může zvolený materiál.[11]

**PONORNÉ FRÉZOVÁNÍ:** Metoda vhodná pro odebrání velkého množství materiálu. Někdy je potřeba snížit ŘP, abychom zabránili nebezpečnému vyhnutí nástroje. Díky nižším ŘP hrozí vznik vibrací, které mají dopad na horší jakost povrchu drážky. Z těchto důvodů byly pro tuto strategii vyvinuty speciální ponorné frézy, které I za úběru velkého množství materiálu v ose Z umožňují vysoké řezné podmínky. Průběh ponorného frézování lze přirovnat k vrtání, kdy se nástroj zavrtá do materiálu obrobku jako vrták až na konečnou hloubku drážky. Následně vyjede ven, posune se ve směru kudy má drážka pokračovat a opět se zavrtá do materiálu. Tímto způsobem nakonec vzninke celá drážka.[11]

**TROCHOIDNÍ FRÉZOVÁNÍ:** Pro výrobu drážek lze použít i výše zmíněné

trochoidní frézování.[11]

### <span id="page-28-0"></span>**2.6.4. Tvary**

Pro 5-osé stroje vznikají specifické strategie, pro konkrétní výrobky (lopatky turbíny, uzavřené kanály.)

**ZBYTKOVÉ HRUBOVÁNÍ:** Využívá se u 3-osých strojů. Obecně při něm využívám nástroje malých průměrů. Bývá hojně využíváno u tvarově složitých obrobků. CAM mezi sebou srovnává důsledky předchozí strategie na model a výsledný výrobek. Následně vygeneruje takovou dráhu, která obrobí i místa, kam se předchozí nástroj (díky geometrii) dostat nemohl.

**ROVNOMĚRNÉ DOKONČOVACÍ OBRÁBĚNÍ:** Dokončovací stratetegie.Vygenerované dráhy nástroje jsou rovnoměrně rozprostřeny po obráběné ploše. Lze použít I na rovinné plochy.[13]

**TUŽKOVÉ DOKONČOVACÍ OBRÁBĚNÍ:** Tato strategie se vyplatí při malém úběru material pro opracování vnitřních rohů a zaoblení. Používají se menší nástroje.[13]

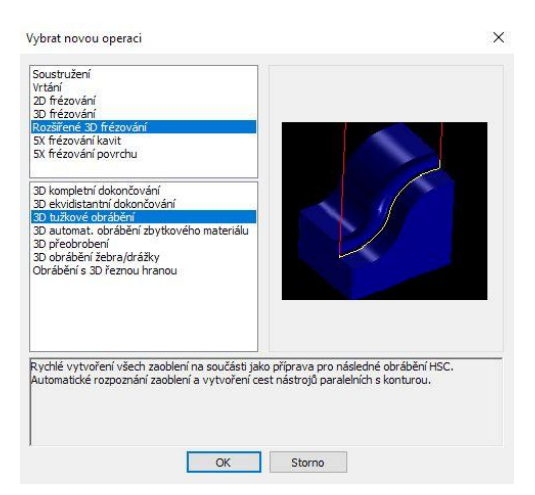

**Obr.15.** Ukázka dráhy nástroje při tužkovém obrábění v prgramu HyperMILL

**PAPRSKOVÉ DOKONČOVACÍ OBRÁBĚNÍ:** Dráhy nástroje se generují radiálně od středového bodu směrem k vnějšímu obvodu (proto paprsky). Středový bod, vnitřní a vnější průměr volím. Krom toho mám kontrolu třeba i nad hustotou drah.[13]

**5x ODVALOVÁNÍ S JEDNOU KŘIVKOU:** Obrábění odvalováním po mírně zakřivených površích a geometrických tvarech s přímkovými povrchy. Nástroj putuje po programátorem definované křivce.

**5X HRUBOVÁNÍ TVARU OFSETEM:** Hrubování mírně zakřivených povrchů

s jednotkovým přídavkem, kde cesta sleduje vybrané řídící povrchy. Pro obrábění lze definovat povrchy dna a individuálně upravit.

**5X DOKONČENÍ TVARU OFSETEM:** Dokončení mírně zakřivených povrchů s jednotným přídavkem, kde cesta sleduje vybrané řídící povrchy. Pro obrábění lze definovat povrchy dna a stop-povrchy a individuálně upravit.

### <span id="page-29-0"></span>**2.6.5. Vrtání**

Vrtání patří k jednomu z nejstarších druhů obrábění. Používalo se už v dávných dobách, dávno před vznikem prvních obráběcích strojů. Z toho vyplívá, že první vrtání bylo prováděno ručně.

S vrtáním je úzce spjata problematika odvodu tepla. Nástroj se při této operace noří do materiálu a třísky často zůstávají v místě řezu. Jenže právě třísky při obrábění odvádějí drtivou většinu tepla. U ostatních druhů obrábění lze třísku z místa řezu snadno odfouknout nebo spláchnout chladící kapalinou. U vrtání se musí zasáhnout do samotné konstrukce nástroje. Vznikají tak již dříve zmíněné vrtáky, které v sobě mají zabudované kanálky na chladící kapalinu. Další možností je zbudovat vrták s odsávacím kanálkem, kudy je tříska odváděná pryč z místa řezu.[5]

U volby vrtací strategie záleží na druhu díry. Konkrétně zda-li se jedná u dlouhou či krátkou díru. U dlouhé díry bude logicky vznikat více tepla. Dále pak je taky jestli je vrtaná díra průchozí nebo slepá. Důležitý je pak samozřejmě i materiál obrobku (zejména jeho tepelná vodivost.). Odlišné strategie se používají pro vrtání do dřeva, kovu, plastu nebo kompozitu. [27]

**NAVRTÁVÁNÍ:** Operace, která předchází vrtání a klade si za cíl vytvořit kuželový naváděcí otvor právě pro vrtání. Používá se k ní krátký tuhý nástroj.

**JEDNODUCHÉ VRTÁNÍ:** Obrábění jednoduchých v jednom vrtacím posuvu. Používá se převážně pro krátké díry. Nástroje pro vrtání krátkých děr: **šroubovité vrtáky**(nejpoužívanější), **kopinaté vrtáky** (nejstarší, průměr 28-128mm), **vrtáky s VBD** (dutinou těla vrtáku může být vedena chladící kapalina), **vrtáky s vyměnitelnou špičkou** (špička z SK).[26]

**VRTÁNÍ S ODLAMOVÁNÍM TŘÍSKY:** Obrábění jednoduchých děr s několika vrtacími posuvy. Tuto strategii lze využít třeba pro ne tak hluboké díry, kde používáme dělové vrtáky.

**HLUBOKÉ VRTÁNÍ:** Obrábění jednoduchých děr s rychlým zpětným pohybem do bezpečné roviny mezi vrtacími posuvy.

**OPTIMALIZOVANÉ VRTÁNÍ HLUBOKÉ DÍRY:** Obrábění děr s optimalizovaným posuvem u příčných nebo přerušovaných děr.

**VYSTRUŽOVÁNÍ:** Technologický postup, kdy nástroj (výstružník) převrtá již vyvrtanou díru. Dělá se pro zlepšení kvality povrchu díry.

**ZÁVITOVÁNÍ:** Závitování závitníkem s variabilními parametry.

**VYVRTÁVÁNÍ:** Vrtání s vrtacím pouzdrem pro velké vybrané průměry. Vstupní parametry jsou stejné jako u jednoduchého vrtání.

**VRTÁNÍ FRÉZOVOVÁNÍM:** Obrábění děr velkých průměrů (kulová kapsa) s krokem a horizontálními drážkami na dně kapsy. Jako nástroje se používají frézy.

**5X VRTÁNÍ FRÉZOVÁNÍM:** Tento cyklus vytváří kruhovou cestu frézy pomocí šroubovitých přísuvů s úhlem vedení náběhu a náklonu.

## <span id="page-31-0"></span>**3. Praktická část**

V praktické části BP je v programu HyperMILL navrhnout technologický proces pro konkrétní součást. Následně bude stručně popsán potup převedení prostředí stroje Hermle C250 do programu HyperMILL pro účely simulace. V úplném závěru bude srovnáno reálné obrábění a simulace programu pro konkrétní součást. Srovnání bude brát zřetel zejména na kinematiku stroje.

### <span id="page-31-1"></span>3.1. Zadání

Při návrhu výsledného výrobku nebyl brán ohled na funkčnost ani estetičnost. Primárně šlo o splnění všech cílů, které byly stanoveny už v úvodní části této BP. Zvolený materál pro výrobu je tzv. Umělé **dřevo**. Rozměry polotovaru pro programování v HyperMILLU jsou **100x100x80mm**. V následující kapitole bude popsán technologický postup výroby od polotovaru po výrobek.

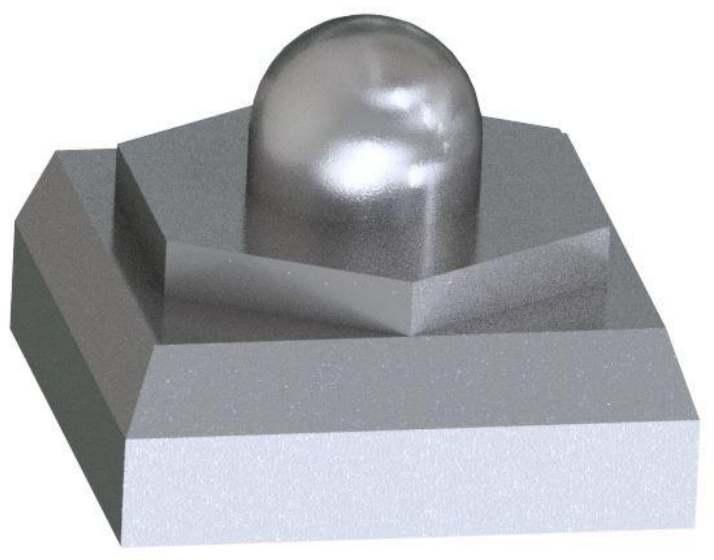

**Obr.16.** Zadání vzniklo v programu Invetor Professional 2019. (výsledný výrobek bude zhotoven ze dřeva. Tento obrázek je pouze ilustrační.)

### <span id="page-31-2"></span>3.2. Technologie obrábění

### <span id="page-31-3"></span>**3.2.1. Před zahájením programování**

Před začátkem programování bylo zapotřebí přidat do HyperMILLU tu správnou **databázi nástrojů**. Ta obsahuje jak rozměry nástrojů samotných, tak jejich pozici v zásobníku nástrojů. Použitá databáze byla vytvořena na půdě TUL speciálně pro obráběcí centrum Hermle C250. Kdyby virtuální nástroje v simulaci nekorespondovaly s těmi skutečnými, moho by dojít k výrobě zmetku, zničení nástroje atd.

Následně byl model výrobku přesunut z Inventoru do HyperMILLU. Dalším krokem byla aktivace **Asistenta projektu**, který umožňuje uživateli definovat: rozměry polotovar, umístění ss a v neposlední řadě i nastavení **postprocesoru**. Postprocesor umožňuje přepočítání programu pro kinematiku zvoleného stroje.

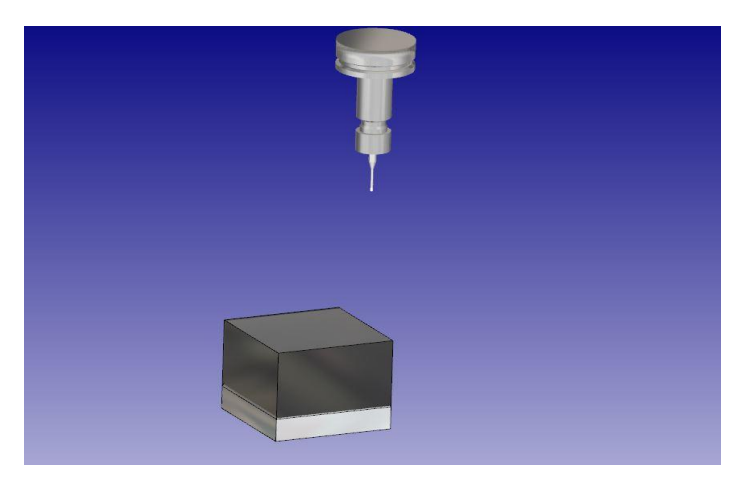

**Obr. 17.** Takto bude situace vypadat před začátkem obrábění. Tmavá část materiálu bude obrobena. Světlá barva materiálu je už část výsledného výrobku.

### <span id="page-32-0"></span>**3.2.2. 3D Optimalizované hrubování**

Obrábění samotné lze pro většinu případů rozdělit do dvou fází. První se nazývá **hrubování** a v něm je snaha o odebrání velkého množství materiálu v co nejkratším čase. Po této fázi už by měl obrobek alespoň přibližně připomínat výsledný výrobek. Hrubování nebere zřetel na výslednou kvalitu povrchu obrobku. O tu se postará druhá fáze, které říkáme **obrábění na čisto**.

Pro hrubovací fázi bylo zvoleno 3D optimalizované hrubování. Zvoleným nástrojem byla stopková fréza o průměru 32mm.

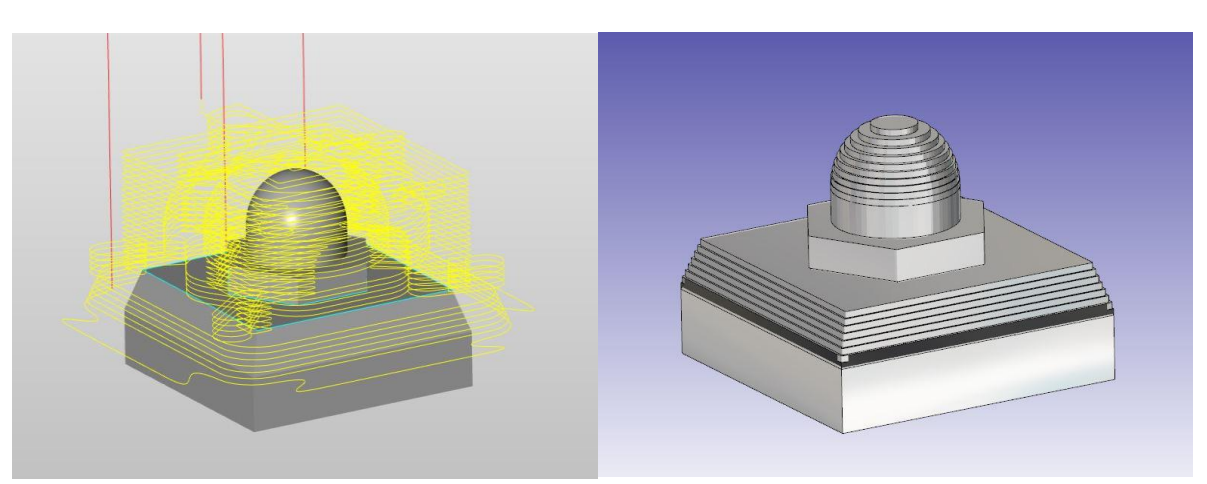

**Obr. 18.** a **19.** 3D optimalizované hrubování. vlevo: Výsledné vygenerované dráhy nástroje pro hrubovací operaci (červené čáry=příjezdy a odjezdy, žluté čáry=dráha nástroje při obrábění). Vpravo: Výsledná podoba obrobku po hrubovací fázi.

Už z obrázku simulace je patrné, že obrobek má do výsledného "produktu" ještě daleko. Při reálném obrábění by navíc bylo vidět, že ani kvalita obrobených ploch není valná. Zásadní roli na vzezření obrobku po hrubovací fázi má volba velikosti tzv. **přídavku**. To je tenká vrstva neobrobeného materiálu, která bude odebrána v následující dokončovací fázi (obrábění na čisto). V praxi se většinou volí mezi 0,5 a 1 mm. Zde byla velikost přídavku zvolena jako 0,5mm.

#### <span id="page-33-0"></span>**3.2.3. Frézování kapes**

Teď přichází na řadu **obrábění na čisto**, kdy nástroj bere ohled na požadovanou kvalitu povrchu. Zde nabízí HyperMILL celou plejádu možností a záleží čistě na zkušenostech programátora, aby zvolil tu nejoptimálnější a nejrychlejší cestu.

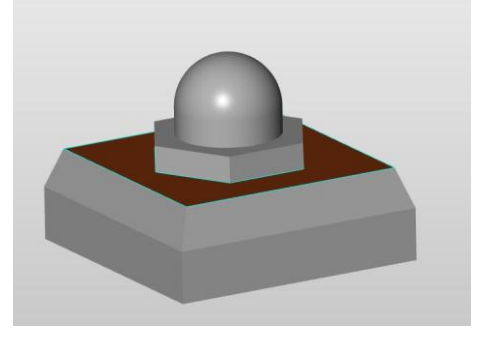

**Obr. 20.** Hnědě je označená plocha, která nyní bude obrobena

Méně zkušený programátor by mohl sáhnout například po pětiosém dokončování profilů. Jelikož se však jedná o rovinnou plochu, postačí použít některou ze 2D strategií. Nejdříve bude aplikováno frézování kapes (respektive frézování kolem tzv. ostrova). Zvolený nástroj je stopková fréza o průměru 12mm.

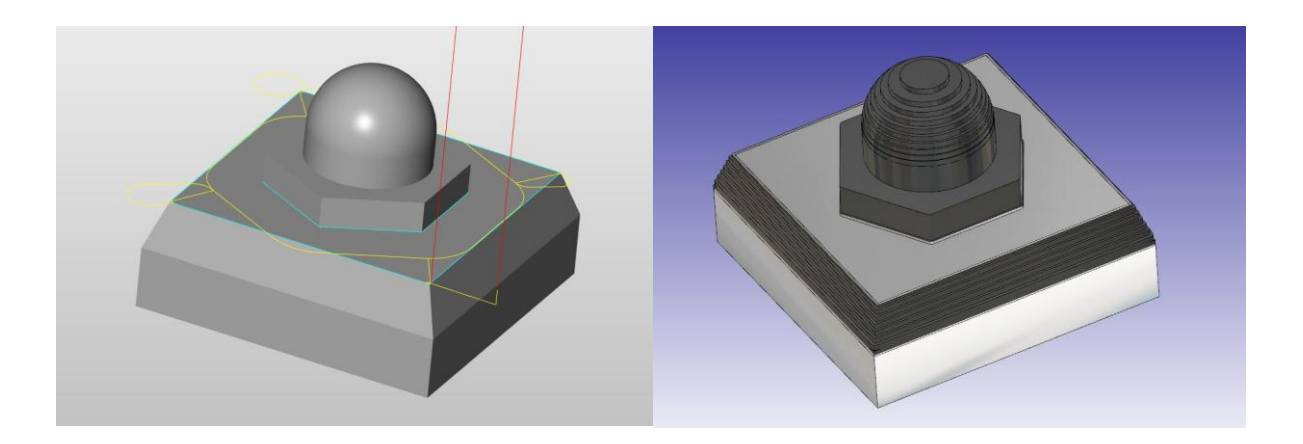

**Obr. 21.** a **22.** Frézování kapes. vlevo: Vygenerovaná dráha nástroje. Vpravo: výsledná obrobená plocha ve vnitřní simulaci stroje.

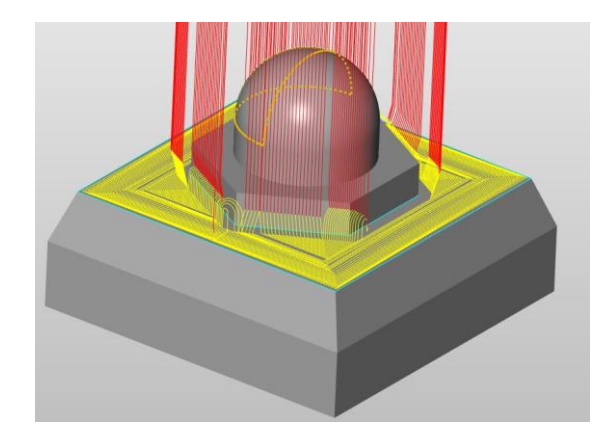

**Obr. 23.** UKÁZKA jak by vypadaly dráhy nástroje při zvolení 5x Dokončení profilu. Je očividné, že oproti zvolené strategii zde nástroj koná spoustu **zbytečných pohybů**. Tím se **prodlouží čas obrábění** (obrovský význam při sériové výrobě) a navíc je zbytečně opotřebována kulová fréza, která se běžně pro pětiosé obrábění používá.

#### <span id="page-34-0"></span>3.2.4. Frézováná kontury

V dalším kroku je opět aplikováno 2-osé obrábění. Zde **frézování kontury**. Tuto strategii lze použít na doobrobení kolmých stěn šestihranu a následně i zaoblené stěny válce spolu s plochou šestihranu. V kostce stačí vytvořit křivku, kterou bude vybraný nástroj kopírovat. Zde byla využita stopková fréza o průměru 12mm.

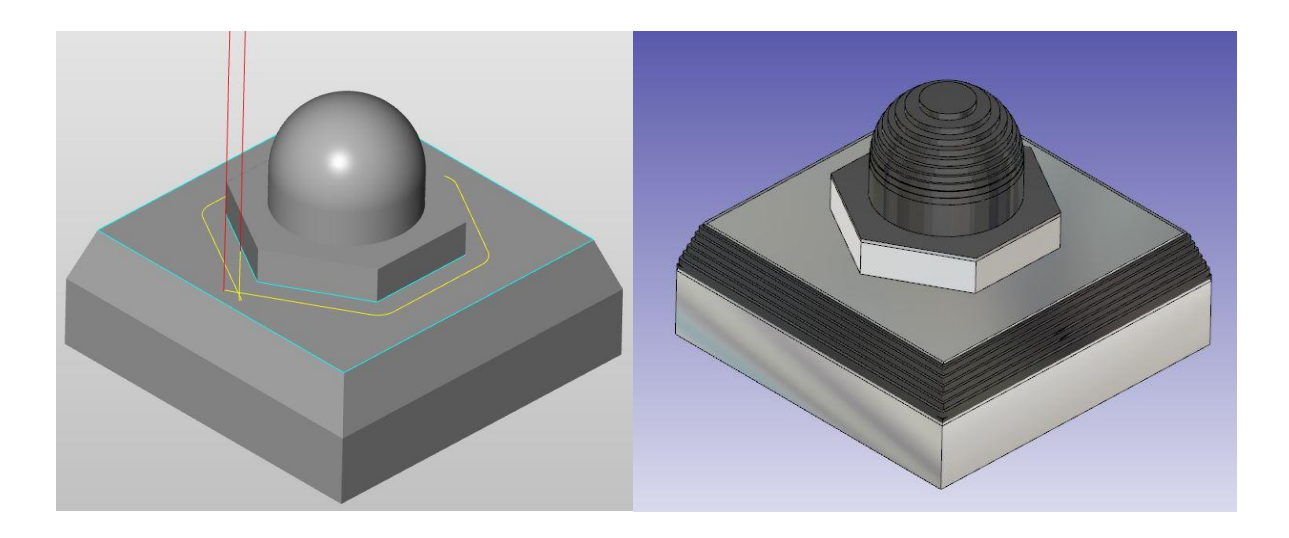

**Obr.24.** a **25.** Frézování kontur. vlevo: Vygenerovaná dráha nástroje, vpravo: výsledná obrobená plocha šestihranu.

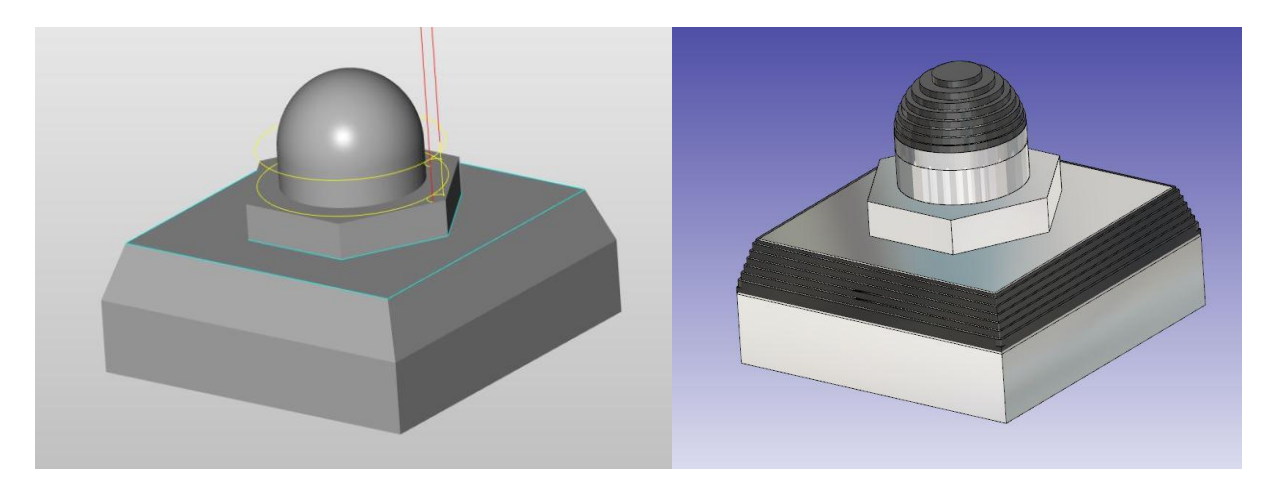

**Obr.26.** a **27.** Frézování kontur. vlevo: Vygenerovaná dráha nástroje, vpravo: výsledná obrobená plocha válce a vršek šestihranu.

#### <span id="page-35-0"></span>**3.2.5. 5X Dokončení profilu**

Zde přichází na řadu obrobení kulového vrchlíku. Zde je využito 5-osé obrábění. Z obrázku je patrné, že byla tentokrát použita kulová fréza o průměru 10mm. Při 5-osém obrábění se nástroj nebo pracovní stůl může libovolně naklánět a díky tomu lze obrobit komplexní a velmi složité tvary. Naprogramovat nějakou součást se složitou geometrií pro 5-osé obrábění ručně je už prakticky nemožné. Jak už bylo zmíněno v teorii. Pro 5-osé obrábění jsou v CAM a CAD/CAM softwarech vytvářeny speciální strategie určené pro obrábění normalizovaných strojírenských dílů (obrábění lopatek čerpadla, turbíny).

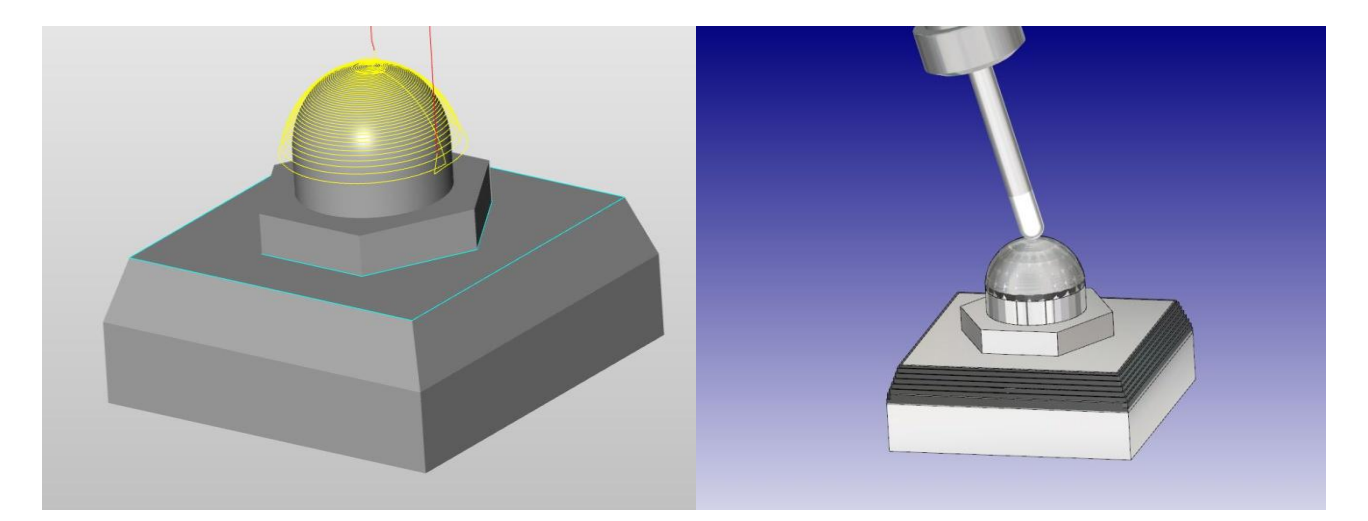

**Obr. 28.** a **29.** 5x dokončování profilu. vlevo: Vygenerovaná dráha nástroje, vpravo: simulace obrábění.

#### <span id="page-36-0"></span>**3.2.6. 5X odvalování s jednou křivkou**

Teď už zbývá jen obrobit na čisto zkosené hrany obrobku. K tomu byla využita další pětiosá strategie, a to odvalování s jednou křivkou. Zde je opět plně využita schopnost natočení nástroje (pracovního stolu) pod určitým úhlem. Sražení tak lze doobrobit vždy na jeden záběr.

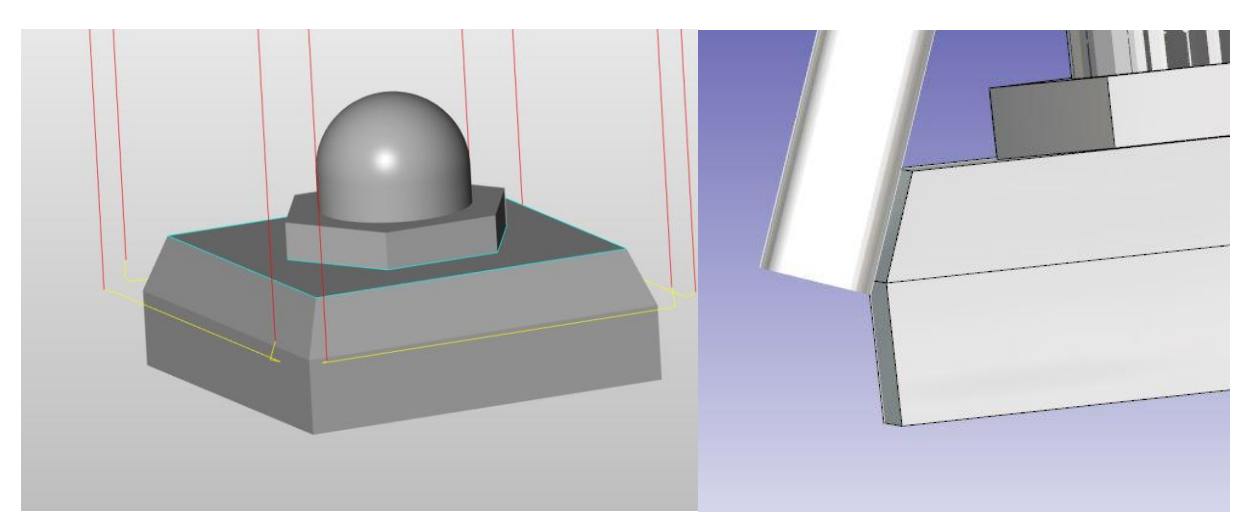

**Obr. 30.** a **31.** 5x odvalování s jednou křivkou. vlevo: Vygenerovaná dráha nástroje, vpravo: simulace obrábění.

Z **obr. 27.** je patrné, že byla použita stopková fréza (opět průměr 16mm), a také si lze všimnout, že spodní část frézy nepatrně přesahuje přes okraj zešikmení (konkrétně o 2mm). Za normálních okolností by fréza končila přesně na hraně zešikmení, což by mohlo negativně ovlivnit kvalitu obrobené plochy. Mohli by vzniknout ostré otřepy, které by musel nějaký pracovník upilovat. Pilování by prodloužilo výrobní čas součásti, což by pro výrobu několika málo kusů nemusel být takový problém. Při velkosériové výrobě by však toto zdržení rozhodně nepatrné nebylo.

Zešikmení hran obrobku je posledním krokem z hlediska technologického postupu. V dalším kroku je krátce popsán postup vytvoření virtuálního prostředí stroje s pomocí reverzního inženýrství.

### <span id="page-36-1"></span>3.3. Virtuální prostředí stroje

**V běžné výrobě** je nejprve vytvořena výkresová dokumentace. Při vytváření výkresu je brána zřetel na technologii výroby a pevnostní parametry, aby součást plnila svou funkci a měla určitou životnost. Výsledkem práce je v takovém případě výrobek, který je následně aplikován do technické praxe. U **reverzního inženýrství** (dále RE) je postup obrácený. Máme nějaký reálný výrobek, o kterém toho moc nevíme a chceme zjistit jak přesně funguje a následně získat jeho výkresovou dokumentaci popřípadě 3D model, abychom ho byly zpětně schopni vyrábět.

RE je hojně využíváno při průmyslové špionáži. Například za 2. světové války od sebe protistrany navzájem kopírovaly bombardéry a jinou válečnou techniku. Zajímavý může být příklad ze studené války, kdy USA na opakované krádeže svých technologií reagovala vytvořením technologií se skrytými vadami. Krádeže těchto technologií následně v Sovětském svazu vedly k masivnímu výbuchu sibiřského plynovodu.

Jedním z cílů této BP je získat fiktivní model stroje Hermle C250. Nejprve byl vnitřek stroje nasnímán bezdotykovým optickým scannerem. Zde konkrétně byl využit **ruční skener** se snímáním jeho polohy pomocí tzv. **tracker systému**. Stojan se dvěma kamerami pro určení ss byl umístěn před stroj. Následně byl přístrojem **MetraSCAN** nasnímám vnitřek stroje. Kamery tracker systému na stativu musí stále vidět výrobcem daný počet identifikačních bodů jedinečným způsobem rozmístěných na těle skeneru MetraSCAN. Díky těmto bodům je možné určit polohu a natočení vlastního sjeberz v prostoru a tím spojit jednotlivé skeny částí stroje do jeho ss.

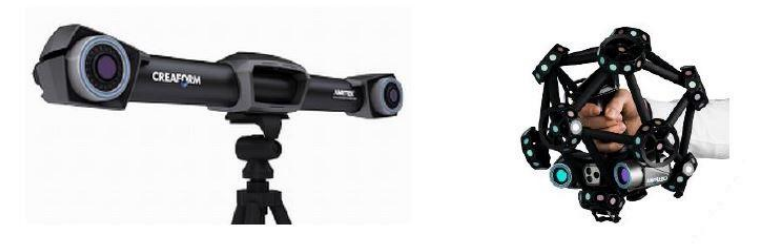

**Obr. 32.** Tracker systém Creaform. vlevo: Tracker systém = stativ se dvěma kamerami, vpravo: vlastní ruční skener MetraSCAN.[28]

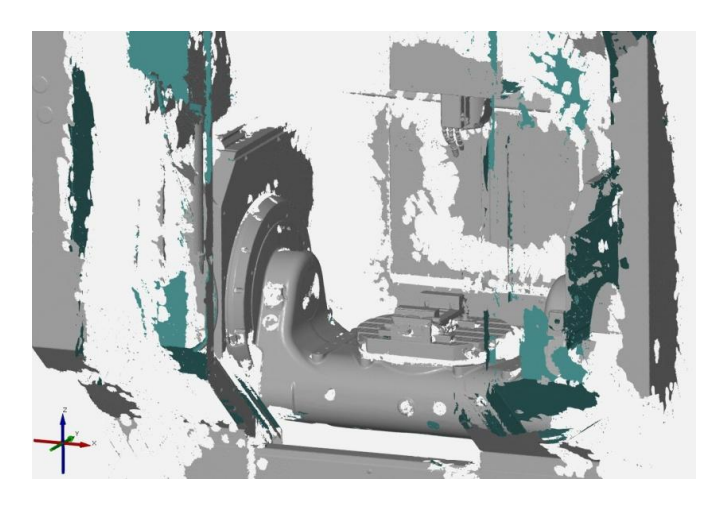

 **Obr. 33.** Nasnímaný vnitřek stroje přístrojem MetraSCAN od CREAFORM

Z **obr. 33.** Je patrné, že pouhé nasnímání vnitřku stroje nestačí. Nyní je potřeba z fragmentů tvořených pouze polygonální sítí vytvořit ucelený 3D model stroje. Princip tvorby modelu spočívá ve **vytváření ploch z nasnímaných fragmentů**. Tím postupně vznikne výsledný model stroje. Ten musí být následně zaslán k výrobci softwaru HyperMILL, který 3D model stroje implementuje do postprocesoru a zašle zpět. Poté už lze k simulaci využít celý model stroj, tak jak byl díky RE vytvořen.

Jinak nasnímán byl pouze vnitřek stroje. Vnější části nejsou pro samotnou simulaci příliš podstatně, a jejich rozměry byly převzaté z technické dokumentace stroje popřípadě změřeny pásmem. Nasnímám nebyl ani svěrák.

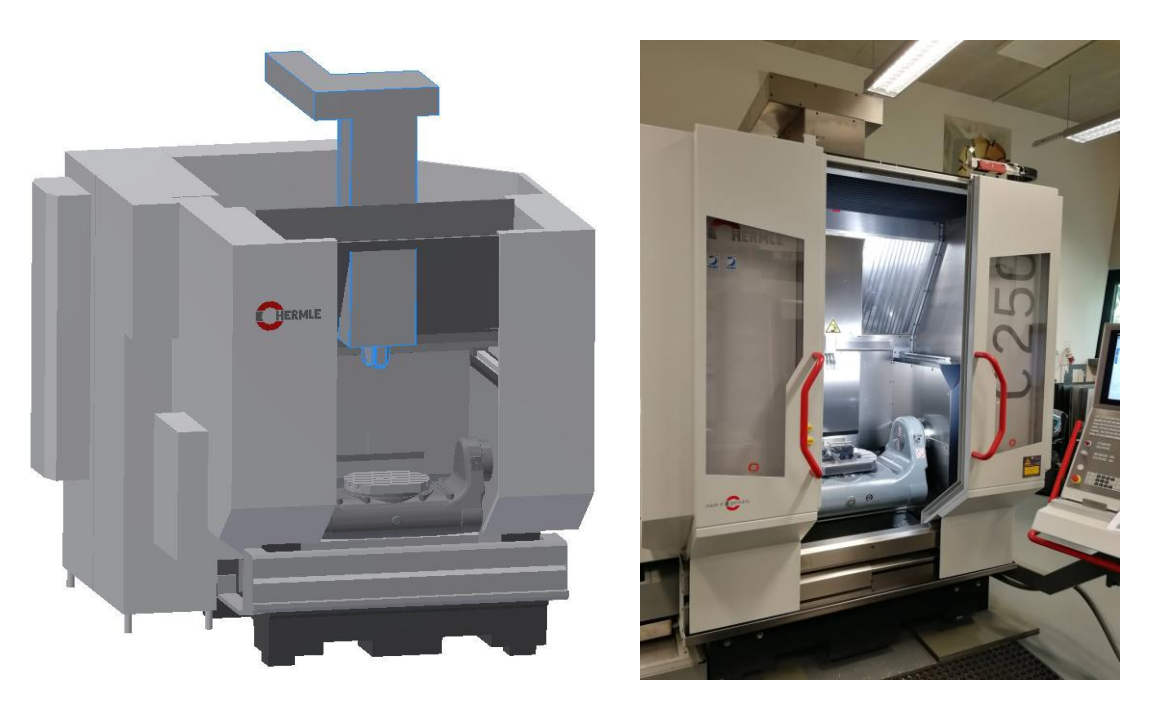

**Obr. 34.** a **35.** vlevo: model stroje získaný reverzním inženýrstvím, vpravo: skutečný stroj

Hotový model stroje byl zaslán k výrobci stroje na počátku května, a i přes několik urgencí jej implementoval do postprocesoru stroje až na poslední chvíli (půlka července). Nejspíš na tom nesla svůj podíl pandemie COVIDU-19. Z toho důvodu simulace neobsahuje svěrák. Ten je potřeba do stroje umístit až dodatečně. Jeho umístění závisí na rozměrech daného obrobku. Kvůli zpožděné reakci výrobce na to bohužel již nebyl čas.

Je dobré si uvědomit, že i bez virtuálního prostředí stroje by bylo možné simulaci provést. Pouze by nedošlo k některým dodatečným kontrolám kolizí, které by při reálném obrábění teoreticky mohli vzniknout.

V případě kompletního modelu stroje v postprocesoru však provedení těchto dodatečných kontrol kolizí není vždy snadné. Je totiž potřeba upnout obrobek v simulaci stejně jako při reálném obrábění. Při odlišném upnutí by případné dodatečné kontroly kolizí v simulaci neodpovídaly realitě. Taková simulace je spíš orientační a ukazuje k čemu by mohlo při obrábění dojít.

### <span id="page-39-0"></span>3.4. Reálné obrábění

.

**Reálné obrábění** vychází z technologického postupu popsaného v kapitole **3.2. Technologie obrábění**. V této kapitole proto bude popsáno, co je potřeba udělat před zahájením obrábění a posléze zde bude srovnána kinematika reálného stroje oproti simulaci. Podrobnější postup výroby je vysvětlen v již výše zmíněné kapitole.

Rozměry dřevěného polotovaru, který byl k dispozici na dílně se poněkud lišily od polotovaru zvoleného v prostředí **HyperMILL**. Bylo tak zapotřebí nepatrně opravit dráhy nástrojů a následně přidat ještě jednu závěrečnou operaci na samotný konec programu. Po vyřešení tohoto problému byl daný polotovar upnut do stroje.

V první řadě bylo potřeba z technologického postupu v programu HyperMILL **vygenerovat NC program**, který bude skrz ŘS řídit stroj. Po nahrátí programu do stroje bylo potřeba provést další nastavení. Nejprve **zkontrolovat polohu nástrojů v zásobníku nástrojů** stroje. Poloha nástrojů v zásobníku se musí shodovat s polohou nástrojů v programu. Dále je důležitá **kalibrace nástrojů**. Jedná se o kontrolu rozměrů, kterou má u stroje HERMLE C250 na starost laserové bezdotykové měřidlo. To je pevnou součástí stroje.

V tomto případě byly naštěstí nástroje již správně umístěny a zkalibrovány, ale je dobré to v praxi vždy zkontrolovat. Dalším krokem je **určení polohy obrobku** a **polohy počátku ss**. Oboje bylo provedeno s použitím dotykové sondy umístěné v zásobníku nástrojů. Použitá sonda byla nová, takže bylo zapotřebí nejdříve zkalibrovat ji. Mikrometrem byl zmeřen průměr kuličky na jejím konci a ten byl následně zapsán do paměti stroje. Definování polohy obrobku a počátku ss se provádí prostým dotykem sondy o hrany a plochy upnutého obrobku.

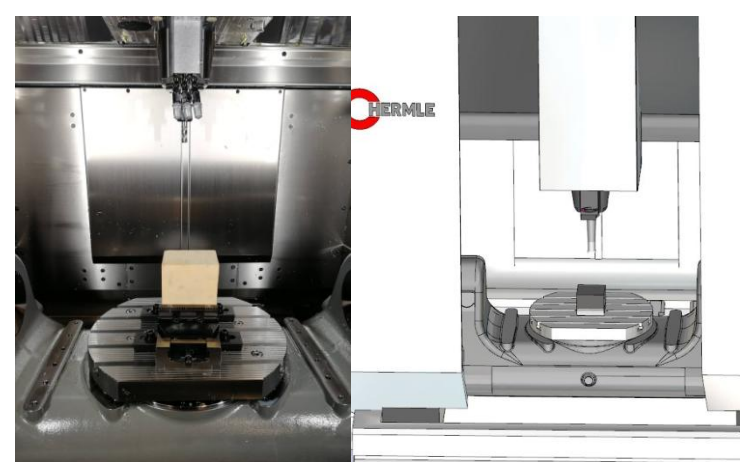

**Obr. 36.** a **37.** Vlevo: upnutý obrobek ve stroji, vpravo: obrobek upnutý v simulaci

Program následně pracoval v režimu **blok po bloku**. Díky tomu lze pečlivě kontrolovat každý blok programu ještě předtím, než bude proveden. Kvůli odlaďování úplně nového programu a mírně jiným rozměrům zvolenému materiálu bylo použití tohoto režimu více než vhodné.

Dřevo totiž muselo zůstat v průběhu celého procesu suché. Kdyby byla použita jakákoli chladící kapalina, dřevo by jí nasálo a došlo by k **rapidnímu zhoršení procesu tvorby třísky**. Zhoršený mechanizmus úběru materiálu by měl za následek viditelné zhoršení kvality povrchu. Navíc by organická tříska v chladicí kapalině mohla způsobit její rychlou degradaci a tak by se již nedala opětovně použít. Z těchto důvodů musely být z vygenerovaného programu odstraněny všechny funkce, které spouštěly čerpadlo řezné emulze.

Původní program byl vygenerován pro odlišný materiál, u kterého by užití chladící kapaliny bylo víc než vhodné. V HyperMILLU byl jako materiál polotovaru zvolen hliník nikoli dřevo. ŘS programu jako otáčky, řezná rychlost, hloubka záběru apod. odpovídají právě tomuto materiálu. Účelem BP není hledání vhodných ŘS pro dřevo, ale kontrola zda-li se kinematika stroje shoduje se simulací. Nyní už přichází na řadu obrábění samotné.

První hrubovací operace proběhla na stroji i v simulaci bez větších problémů. Kinematika stroje i simulace procesu se shodovala. Výsledná kvalita povrchu byla dle očekávání nepříliš uspokojivá. Zvolený přídavek 0,5 mm zůstal zachován a vypadal v podstatě totožně jako nasimulovaný obrobek při hrubování. Z hlediska obráběcích časů zabrala hrubovací operace **většinu celkového času výroby**.

Poté přišlo na řadu **obrábění na čisto**. Nejdříve proběhlo frézování kapes, kdy nástroj obráběl rovinnou plochu kolem ostrova. Následovalo frézování kontury, kdy byly obrobeny svislé stěny vysunutého šestiúhelníku a následně svislé stěny válce. Kinematika stroje se zde opět shodovala se simulací.

Následovala první pětiosá operace. Konkrétně se jednalo o obrobění kulového vrchlíku kulovou frézou. Zde v průběhu obrábění došlo k abnormalitě. Krom nástroje se při této operaci pohyboval i stůl a kolébka, na které je stůl usazený. Stůl se vždy natočil o 360° na jednu stranu, a pak to samé na druhou. Přičemž když se pohyboval proti směru hodinových ručiček, tak se stůl při rotaci jaksi zadrhával. Pohyb dle hodinových ručiček byl naopak rychlý a plynulý. Ke konci operace se však stůl proti směru již otáčel stejně rychle a plynule jako po směru. Otázka zní zda-li se jedná o závadu stroje, nebo byly trhavé pohyby způsobeny již v programu HyperMILL?

Při srovnání se simulací byla zaznamenána stejná abnormalita. Trhavé pohyby stroje při pětiosém obrábění na čisto nejsou způsobené vadou stroje, ale **má je na svědomí software**.

K další abnormalitě došlo při následující (pětiosé) operaci. Nástrojem byla tentokrát stopková fréza, která měla za úkol obrobit zkosené hrany obrobku. Jak při reálném obrábění tak v simulaci došlo k naklopení kolébky, tak aby nástroj zaujímal vůči obrobku stejnou polohu jako na **obr. 31.** Při reálném obrábění se kolébka naklopila směrem dopředu viz **obr. 38.** Kdežto v simulaci se kolébka natočila opačně viz **obr. 39.** Pro obrobení prvních dvou hran. Při obrábění třetí hrany se kolébka otočila stejně jako při reálném obrábění. Při čtvrtém se kolébka opět vrátila do polohy viz. **obr. 39.**

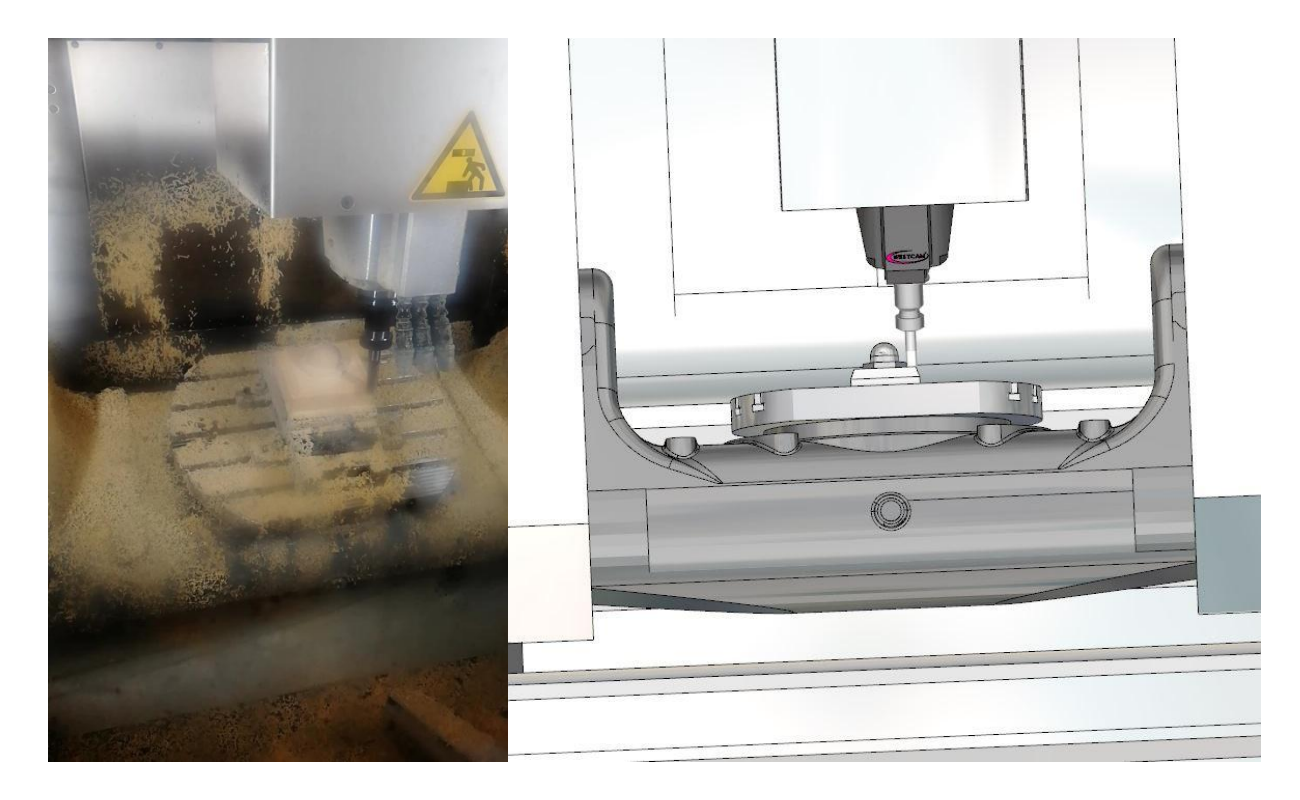

**Obr. 38.** a **39.** vlevo: reálné obrábění, vpravo: simulace

Poslední přišla na řadu operace, která byla přidána dodatečně až vzhledem k odlišným rozměrům obrobku. Při ní stopková fréza obrobila obvod obrobku pod zkosením. Zde opět nedošlo k žádné abnormalitě, co se týče kinematiky stroje.

Výsledná kvalita povrchu obrobku je uspokojivá. V průběhu procesu nedošlo k žádné závažné chybě a obavy z možné chyby vlivem úpravy kvůli odlišným rozměrům polotovaru se ukázaly jako liché.

Další odlišnost, která ovšem platí obecně (nejen pro tento konkrétní případ) je odlišnost výrobních časů **reálného obrábění (16:26)** a **simulace (14:34)**. Je patrné, že čas simulace je o něco kratší. Simulace totiž zanedbává průběh zrychlení a předpokládá, že stroj dosáhne maximální rychlosti za nulový čas. To samozřejmě neodpovídá skutečnosti. Stroj se nikdy nerozpohybuje a nezastaví za nulový čas (skokově). Rozjezd a zastavení stroje vždycky trvá nějakou dobu (průběh nějaké funkce). Proto bývá výrobní čas při reálném obrábění delší než ten nasimulovaný. Dalším podstatným faktorem je, že pro účely simulace nebyl do výrobního času započítán čas pro výměnu nástroje. Ten byl brán jako nulový.

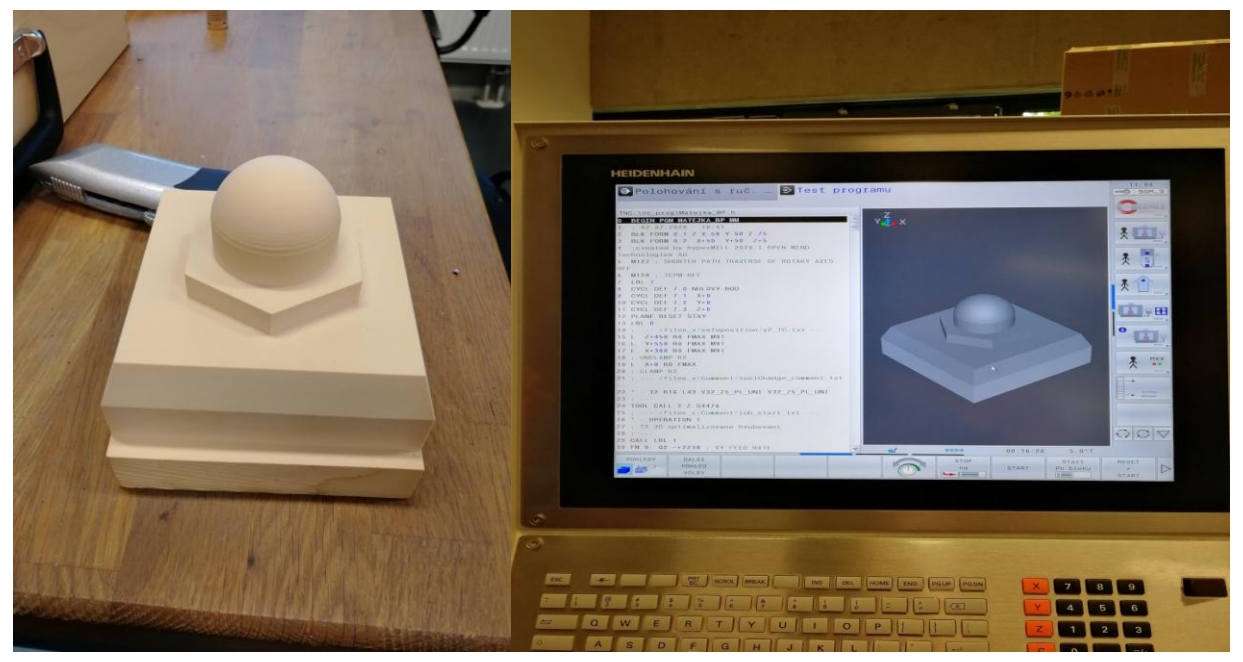

**Obr. 40.** a **41.** vlevo: výsledný dřevěný výrobek, vpravo: ukázka programu na panelu stroje Hermle C250

## <span id="page-43-0"></span>**4. Závěr**

Úkolem BP bylo základní seznámení s problematikou CNC strojů. Objektem zájmu práce byl konkrétně stroj Hermle C250 a CAD/CAM program HyperMILL, který je z daným strojem spjatý. V teoretické části byly přiblíženo základní názvosloví. Též proběhlo krátké seznámení s konstrukcí stroje a obráběcími strategiemi víceosého frézování.

V praktické části pak byl v CAD/CAM programu HyperMILL vytvořen technologický postup pro vyrobení předem definovaného výrobku z umělého dřeva. Kontrola programu proběhla formou simulace ve virtuálním prostředí stroje. Vedoucí práce vytvořil model stroje s využitím metod reverzního inženýrství. Konkrétně bylo využito 3D skenování s využitím MetraSCANU. Hotový model stroje byl výrobcem softwaru HyperMILL implementován do postprocesoru stroje, aby jej šlo využít při simulaci. Výstupem BP je kontrola správnosti postprocesoru. Jednalo se o srovnání kinematiky stroje při reálném obrábění a v simulaci. Při srovnání byly nalezeny dvě abnormality. Dle očekávání k nim došlo v průběhu pětiosých operací, kdy se krom nástroje pohybuje i kolébka a stůl.

První odlišnost se projevila při pětiosém **dokončování profilu** kulového vrchlíku. Stůl se při něm otáčí nejdřív na jednu, a posléze i na druhou stranu, a to vždy o rovných 360°. Při otáčení stolu po směru hodinových ručiček vše fungovalo jak mělo. Při otáčení proti směru hodinových ručiček docházelo k viditelnému zasekávání stolu. To v průběhu operace ráz naráz vymizelo. Ze simulace bylo zřejmé, že se jedná o chybu ze strany softwaru nikoli o závadu stroje.

Druhá odlišnost se projevila při následující pětiosé operaci **obrábění s jednou křivkou**. Úkolem zvolené strategie bylo obrobit zkosené hrany obrobku. Při reálném obrábění se naklopila kolébka na jednu stranu, a víc se nepohnula. V průběhu operace se otáčel pouze stůl, aby měl nástroj přístup k dané hraně. V simulaci se však kolébka naklopila pro první dvě obrábění na opačnou stranu než při reálném obrábění. Pro obrobení třetí hrany se překlopila a zaujala stejnou polohu jako u reálného obrábění, a u čtvrté se překlopila zase zpět na opačnou stranu.

Obě abnormality by zasloužily bližší prozkoumání. Tím je myšleno vytvořit další programy pro jiné součásti a sledovat jak často se opakují. Trhavé pohyby stroje by mohli mít za následek zhoršenou kvalitu povrchu a opačné naklápění stolu v simulaci a při reálném obrábění by mohlo způsobit nenadálou kolizi.

Také je dobré mít na paměti rozdílnost výrobních časů u reálného stroje (**16:26**) a simulace (**14:34**). Simulace totiž předpokládá skokový nárust rychlosti mechanických částí stroje. Ve skutečnosti však žádný stroj nedokáže zrychlit z 0% na 100% za nulový čas. Navíc do výrobního času v simulaci je čas pro výměnu nástrojů roven 0.

## <span id="page-44-0"></span>**Seznam použité literatury**

[0] Ing. ŽABKA Petr Ph.D.- Přednášky z předmětu modelování a simulace.

[1] ŠTULPA Miloslav. CNC programování obráběcích strojů. Praha 2015

[2] Ing. KELLER Petr Ph.D. Prezentace Programování CNC strojů. Liberec 2005- 2018. Technická univerzita v Liberci. Fakulta strojní. Katedra výrobních system a automatizace.

[3] KOBLÁSA Pavel. CNC stroje a jejich programování při výuce na středních odborných školách. Hradec Králové 2016. Bakalářská práce. Univerzita Hradec Králové. Pedagogická fakulta. Katedra technických předmětů. Vedoucí práce prof. Ing. Rozmarína Dubovská DrSc.

[4] Polymerbeton, otevřená encyklopedie Wikipedia 2019, Dostupné z URL:

< [https://cs.wikipedia.org/wiki/Polymerbeton>](https://cs.wikipedia.org/wiki/Polymerbeton)

[5] doc. Ing. JERSÁK Jan CSc. Přednášky z předmětu Technologie 3- Obrábění (2. Část prezentace: Základní konvenční technologie obrábění, 5. Část prezentace: Automatizace výroby), Liberec 2016

[6] BC. KLÍMA Jiří. Aplikace víceosého frézování na obrábění tvarové součásti. Brno 2015. Diplomová práce. Vysoké učení technické v Brně. Fakulta strojního inženýrství. Ústav strojírenské technologie. Vedoucí práce prof. Ing. Miroslav Píška CSc.

[7] Ing. NAJMAN Aleš. Komplexní vzdělávání CNC, CAM. Kapitola 10- 3D frézování vodorovné, konturové a rovnoběžné. Katedra strojní SPŠSE a VOŠ Liberec.

[8] DE VOS Patrick, MSc. Příručka pro technology: Dynamické frézování- využití kompenzačního postupu, odborně vzdělávací zpravodajský portál z oblasti strojírenství a navazujících oborů MM 2013, Dostupné z URL:

[<https://www.mmspektrum.com/clanek/prirucka-pro-technology-dynamicke](https://www.mmspektrum.com/clanek/prirucka-pro-technology-dynamicke-frezovani-vyuziti-kompenzacniho-pristupu.html)[frezovani-vyuziti-kompenzacniho-pristupu.html>](https://www.mmspektrum.com/clanek/prirucka-pro-technology-dynamicke-frezovani-vyuziti-kompenzacniho-pristupu.html)

[9] Trochoidní frézování, WIDIA 2020, Dostupné z URL:

[<https://www.klte.cz/widia/produkty/trochoidni-frezovani.asp>](https://www.klte.cz/widia/produkty/trochoidni-frezovani.asp)

[11] Bc. ZÁVESKÝ Zbyněk. Návrh nové technologie výroby vybrané součásti. Brno 2016. Diplomová práce. Vysoké učení technické v Brně. Fakulta strojního inženýrsvtví. Ústav strojírenské technologie. Vedoucí práce prof. Ing. Miroslav Píška CS<sub>c</sub>.

[12] Ing. NAJMAN Aleš. Komplexní vzdělávání CNC, CAM. kapitola 12- 3D frézování adaptivní a postprocesing. Katedra strojní SPŠSE a VOŠ Liberec.

[13] Ing. NAJMAN Aleš. Komplexní vzdělávání CNC, CAM. Kapitola 11-3D frézování rovnoměrné, tužkové a paprskové. Katedra strojní SPŠSE a VOŠ Liberec.

[14] File: Eli Whitney milling machione 1919—001.png, otevřená encyklopedie Wikipedia 2018, Dostupné z URL:

[<https://commons.wikimedia.org/wiki/File:Eli\\_Whitney\\_milling\\_machine\\_1818--](https://commons.wikimedia.org/wiki/File:Eli_Whitney_milling_machine_1818--001.png) [001.png>](https://commons.wikimedia.org/wiki/File:Eli_Whitney_milling_machine_1818--001.png)

[15] First European NC Machnine Tool, My Brighton and Hove 2017, Dostupné z URL:

[<https://www.mybrightonandhove.org.uk/topics/technology/inventions/technology>](https://www.mybrightonandhove.org.uk/topics/technology/inventions/technology)

[16] Ciessetrade s.r.o., Obráběcí centra, Ciessetrade.cz 2020, Dostupné z URL:

[<https://laser.ciessetrade.cz/obrabeci-centra/>](https://laser.ciessetrade.cz/obrabeci-centra/)

[17] ZAMAQ Tech s.r.o., ZVH Multiprocess, Dostupné z URL:

[<http://www.zamaq.cz/zvh-multiprocess>](http://www.zamaq.cz/zvh-multiprocess)

[18] nástrojárna oneindustry, Proč používat strategii trochoidního frézování, nastrojárna oneindustry.one 2018, Dostupné z URL:

[<https://nastrojarna.oneindustry.one/proc-pouzivat-strategii-trochoidniho-frezovani/>](https://nastrojarna.oneindustry.one/proc-pouzivat-strategii-trochoidniho-frezovani/)

[19] Ing. THÜRING Josef, Volba kuličkových šroubů, odborně-vzdělávací a zpravodajský portál z oblasti strojírenské a navazujících oborů MM 2008 Dostupné z URL:

[<https://www.mmspektrum.com/clanek/volba-kulickovych-sroubu.html>](https://www.mmspektrum.com/clanek/volba-kulickovych-sroubu.html)

[20] Evropská Databáze, edb.cz, Dostupné z URL:

[<https://www.edb.cz/firma-337223-cz-tech-celakovice>](https://www.edb.cz/firma-337223-cz-tech-celakovice)

[21] TEJKL Michal. Automatická výměna malých a středních obrobků u CNC strojů. Brno 2019. Bakalářská práce. Vysoké učení technické v Brně. Fakulta strojního inženýrství. Ústav výrobních strojů, systémů a robotiky. Vedoucí práce Ing. Radim Blecha Ph. D.

[22] Ing. JANÍČKOVÁ Petra, Moderní konstrukční řešení CNC strojů, Uherské Hradiště 2010-2012, Dostupné z URL:

[<http://www.uh.cz/szesgsm/files/sblizovani/pdf/mod-konstr-cnc.pdf>](http://www.uh.cz/szesgsm/files/sblizovani/pdf/mod-konstr-cnc.pdf)

[23] Ing. SVOBODA Rostislav, Co je to obráběcí centrum a co ta nejlepší CNC dokážou, Factoryautomation.cz 2016 Dostupné z URL:

[<https://factoryautomation.cz/co-je-to-obrabeci-centrum-a-co-ta-nejlepsi-cnc](https://factoryautomation.cz/co-je-to-obrabeci-centrum-a-co-ta-nejlepsi-cnc-dokazou/)[dokazou/>](https://factoryautomation.cz/co-je-to-obrabeci-centrum-a-co-ta-nejlepsi-cnc-dokazou/)

[24] Korozivzdorná ocel, otevřená encyklopedie Wikipedie 2020, Dostupné z URL:

[<https://cs.wikipedia.org/wiki/Korozivzdorn%C3%A1\\_ocel>](https://cs.wikipedia.org/wiki/Korozivzdorn%C3%A1_ocel)

[25] Dural, otevřená encyklopedie Wikipedie 2018, Dostupné z URL:

< [https://cs.wikipedia.org/wiki/Dural>](https://cs.wikipedia.org/wiki/Dural)

[26] ADAM Jan. Technologie vrtání a vrtací přípravky. Brno 2013. Bakalářská práce. Vysoké učení technické v Brně. Fakulta strojního inženýrství. Ústav strojírenské technologie. Vedoucí práce Ing. Milan Kalivoda.

[27] ŘASA Jaroslav a Vladimír GABRIEL. Strojírenská technologie 3. 1. díl, Metody stroje a nástroje pro obrábění.

[27] ŘASA Jaroslav a Vladimír GABRIEL. Strojírenská technologie 3. 2. díl, Obráběcí stroje pro automatizovanou výrobu, fyzikální technologie obrábění.

[28] Ing. KELLER Petr Ph.D. Prezentace Vývojové a reverzní inženýrství Liberec 2019. Technická univerzita v Liberci. Fakulta strojní. Katedra výrobních system a automatizace.